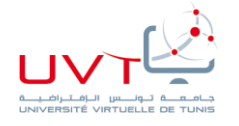

جامعة تونس االفتراضية **Université Virtuelle de Tunis**

# **Mastère professionnel en Optimisation et Modernisation des Entreprises MOME**

# Présenté par **Bilel GHANNOUCHI**

Pour l'obtention du **Diplôme de mastère professionnel**

# **Mise en place d'un progiciel de gestion intégré pour une PME**

#### Réalisé à **TUNISIA FLEET MANAGEMENT**

**Soutenu le ..** 

**Devant le Jury :**

**Président : M./Mme Prénom NOM Rapporteur : Mme Prénom NOM Encadreur UVT : Mme Ahlem Ben Hassine**

Année Universitaire : 2015/2016

# Table des matières

<span id="page-1-0"></span>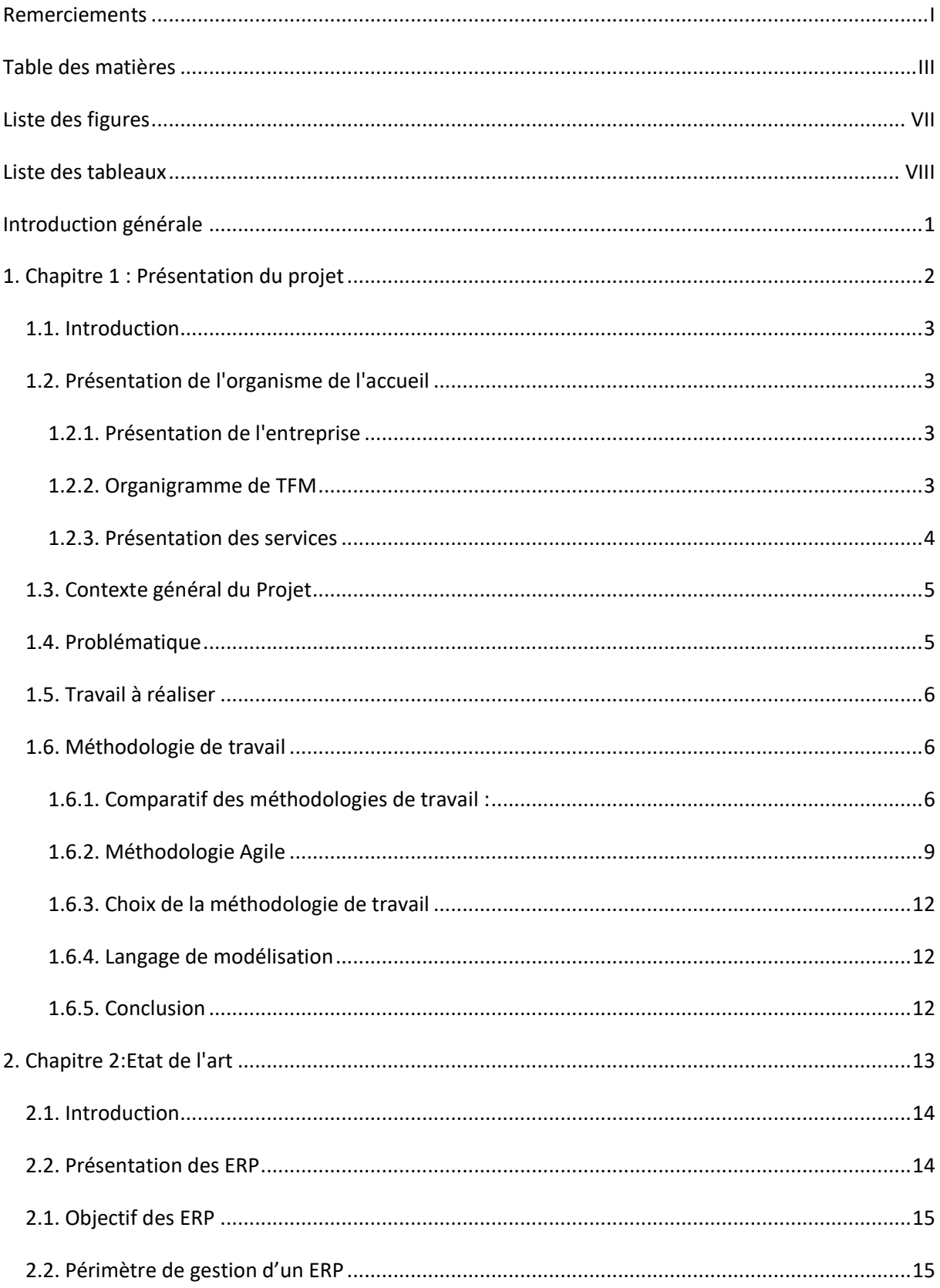

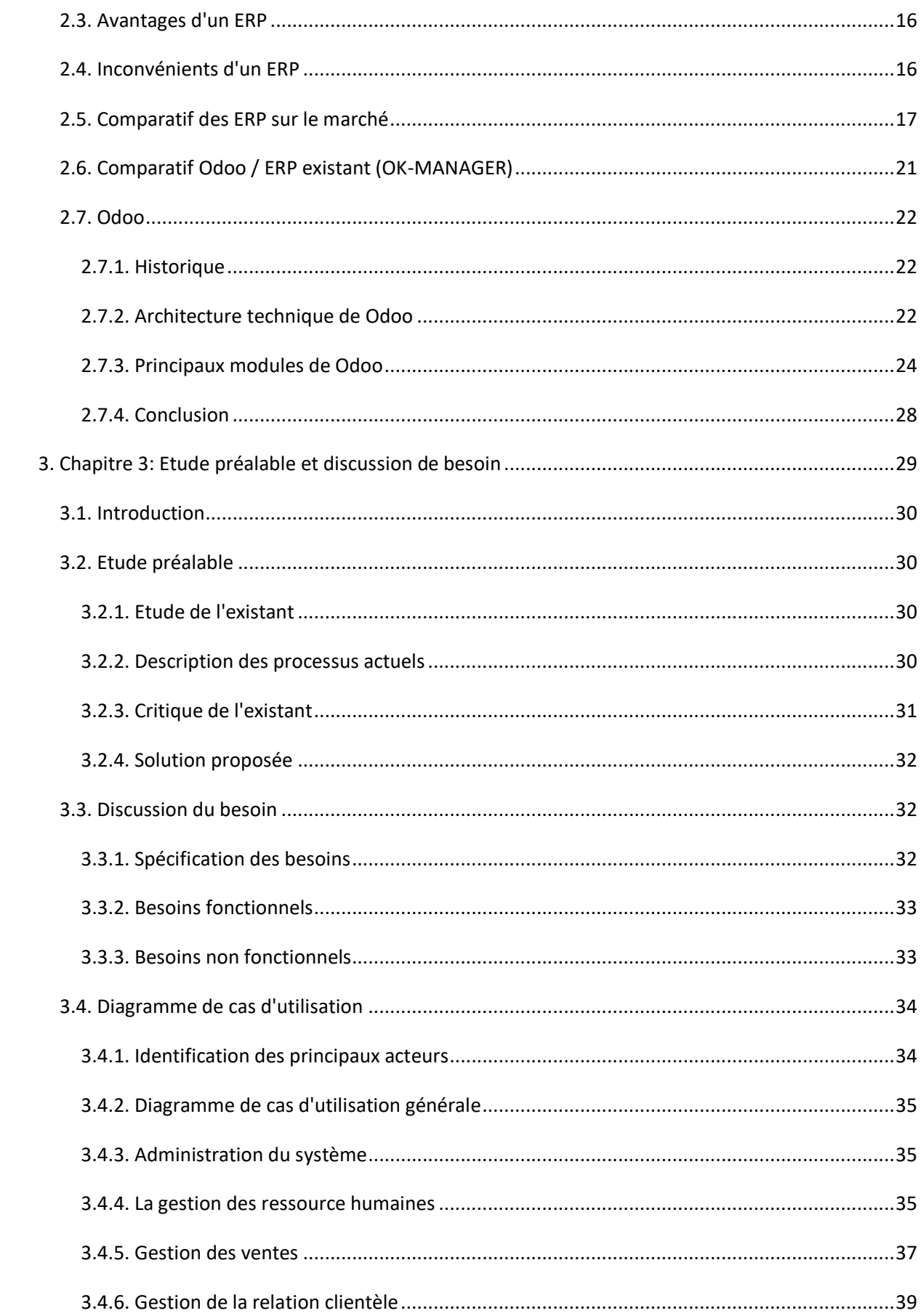

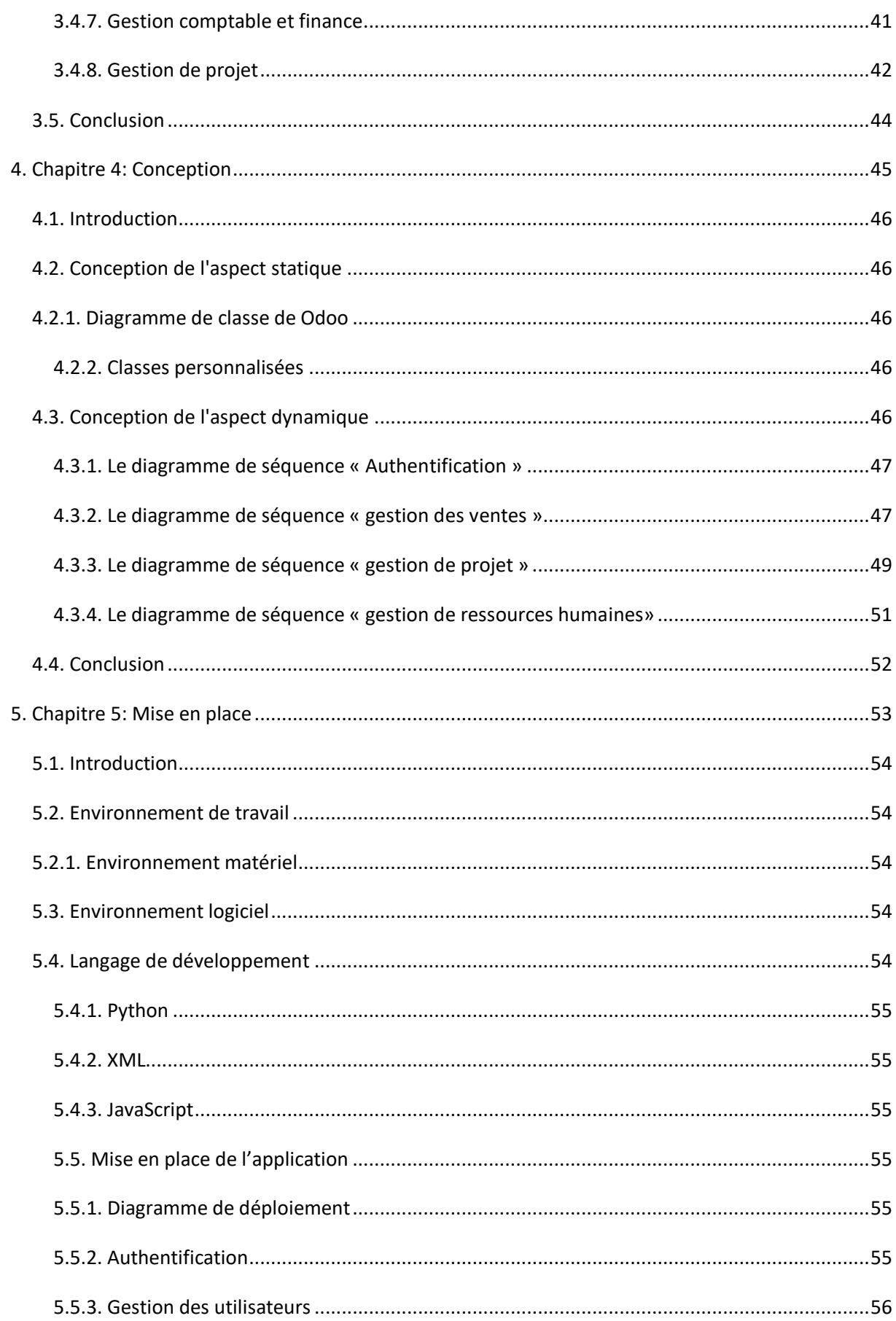

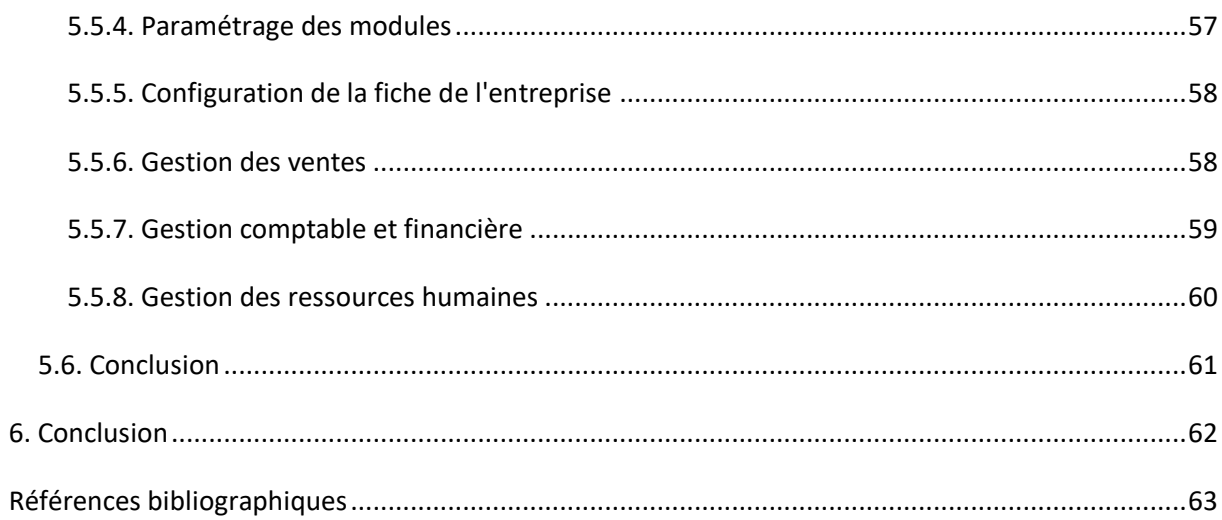

# **Liste des figures**

<span id="page-5-0"></span>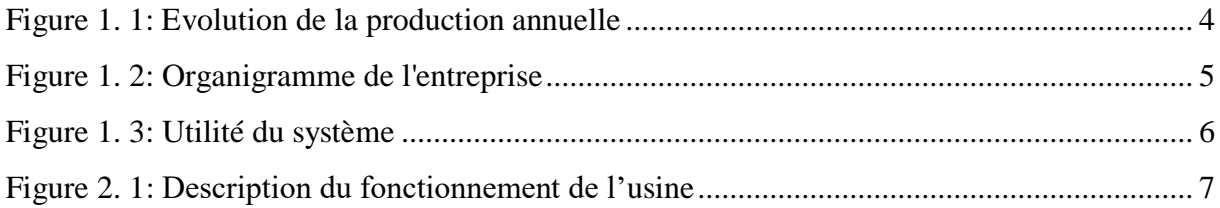

# **Liste des tableaux**

<span id="page-6-0"></span>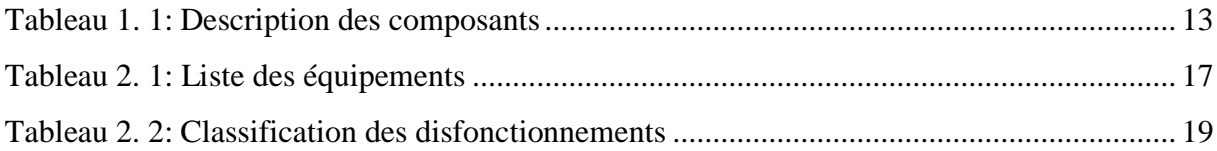

# **Introduction générale**

<span id="page-7-0"></span>Les enjeux actuels et futurs et l'évolution rapide des marchés dans un cadre de mondialisation et globalisation impose au entreprise de se doter des moyens technologiques de pointe à fin de gérer des flux d'informations de manière à rester à jour et compétitif. Pour se faire, celle-ci est prête à déployer d'importants moyens pour garantir sa compétitivité et son évolutivité. Cela se fait surtout à l'aide de l'implantation de technologies logicielles, dont les plus répandues dernièrement ont connues sous le nom d'ERP ou Progiciel de Gestion Intégré (PGI)

Les flux de la société Tunisia Fleet Management (TFM) sont gérés actuellement à travers le progiciel de gestion intégré OKMANAGER et d'autres outils CRM, Outil de gestion des tâches ...

La société souhaite cependant gérer l'ensemble de ses activités sur une même plateforme.

C'est dans ce cadre que s'inscrit notre projet, il vise à doter la société TFM d'un ERP pour la gestion de tous le flux de manière centralisé, unifier et permettant l'accès à ces fonctionnalités pour ces employés ou ces manager.

Ce rapport comporte donc plusieurs chapitres. Un premier chapitre destiné à cerner le contexte du projet, contenant une présentation de l'organisme d'accueil, une présentation générale du projet et la planification de celui-ci, afin de permettre une vision optimale de l'environnement de celui-ci. Ensuite, un second chapitre est composé de l'étude fonctionnelle, suivie de l'étude technique. Ce chapitre contient des diagrammes, des présentations des plateformes et technologies utilisées. Un troisième chapitre est entièrement consacré à la conception du projet. De ce fait, il contient l'ensemble des diagrammes nécessaires à la bonne compréhension et cohésion du système, du diagramme de cas d'utilisation au diagramme de classe. Le tout accompagné des scénarios et descriptions nécessaires. Un dernier chapitre, pour finir, détaille la réalisation des applications, et propose des aperçus de celles-ci.

# <span id="page-8-0"></span>**1. Chapitre 1 : Présentation du projet**

## **1.1. Introduction**

<span id="page-9-0"></span>Dans ce chapitre, nous allons présenter le cadre du projet. Nous présentons d'abord l'organisme d'accueil. Puis, nous abordons la description du contexte du projet, la problématique, le travail à réaliser ainsi que la méthodologie adoptée.

# **1.2. Présentation de l'organisme de l'accueil**

<span id="page-9-2"></span><span id="page-9-1"></span>.....

#### **1.2.1. Présentation de l'entreprise**

**Tunisia Fleet Management TFM** est une société anonyme fondée en 2007, au capital de 270 000 Dinars par une équipe jeune, dynamique et expérimentée.

Tunisia Fleet Management TFM est spécialisée dans la gestion de flotte automobile en Tunisie au service des entreprises qui souhaitent des solutions de géolocalisation professionnelles pour le suivi et la gestion de flotte de véhicules en temps réel, le suivi des colis et des marchandises, le suivi des engins de chantier et la protection des chauffeurs. Elle assure les moyens de gestion de leur parc et l'amélioration de leur productivité et leur performance.

Tunisia Fleet Management TFM vous offre un **traceur GPS** importé de qualité et **une application web** en ligne complète et personnalisée pour le suivi en temps réel de la flotte professionnelle. Notre interface est accessible de manière sécurisée depuis n'importe quel appareil connecté à internet.

#### **1.2.2. Organigramme de TFM**

<span id="page-9-3"></span>...

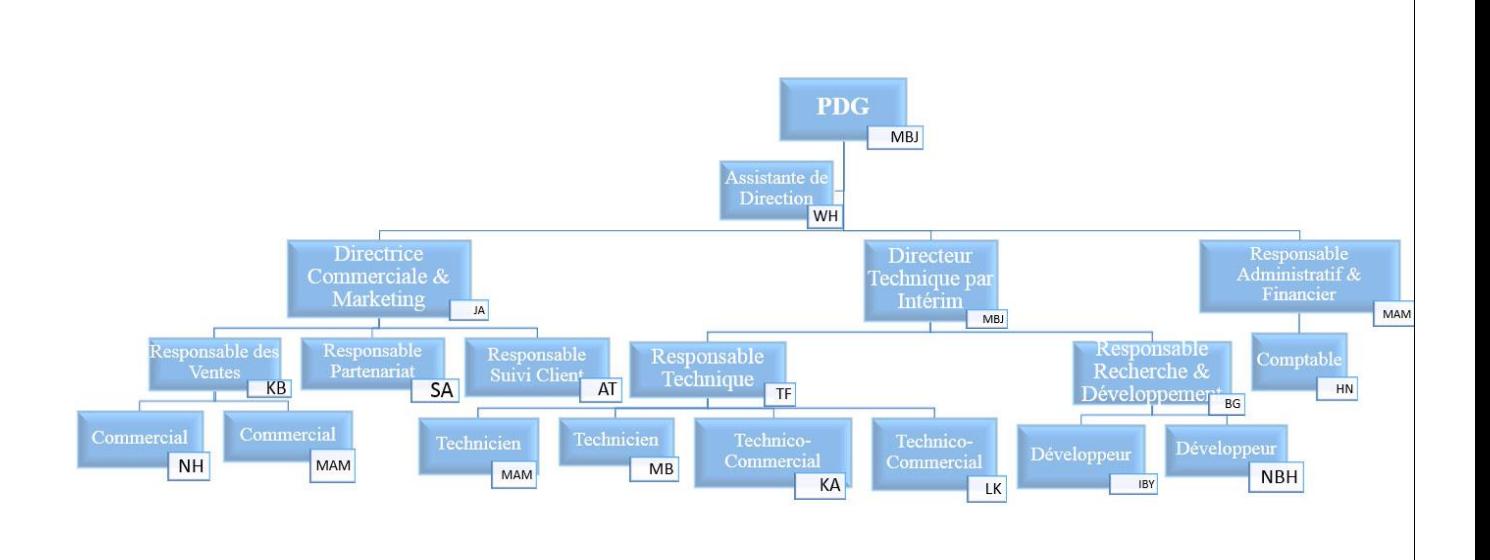

#### **1.2.3. Présentation des services**

<span id="page-10-0"></span>Vente et installation du système GPS/GPRS en se basant sur les dernières technologies satellites et de télécommunication via GPRS, pour :

- La détection et la récupération des véhicules volés;
- La géolocalisation et la gestion de la flotte automobile en temps réel via une application web avec un accès aux différentes applications : Geo Fleet PC, Geo Fleet Mob et Geo Fleet Proxy.

#### **Nos atouts sur le marché :**

- Importateur et distributeur de boitiers GPS européens agréés CE et ayant l'homologation CERT;
- Solutions de géolocalisation les plus innovantes et compétitives permettant de répondre aux caractéristiques exigées par nos clients particuliers et professionnels;
- Licence professionnelle et légale de Google MAP pour l'exploitation des cartes;
- Plus de 5000 véhicules sont équipés par notre système de géolocalisation par GPS/GPRS;
- Un service technique dédié à votre écoute pour une assistance technique avec des interventions sur tout le territoire tunisien;
- Un excellent service après-vente formé d'une équipe de professionnels disponibles et toujours à l'écoute.

#### **Références :**

- Tunisie Telecom
- Présidence de la république
- ...

# **1.3. Contexte général du Projet**

<span id="page-11-0"></span>Notre projet vise à mettre en place un nouveau ERP au sein de la société à la place des aniciens outils.

Ce progiciel servira à organiser et unifié les processus de gestion de toutes les ressources de l'entreprise essentiellement; la gestion de projet, la gestion de ressource humaine, la gestion des achats, la gestion des ventes, la gestion de parc, ... toutes en ayant un référentiel unique pour tous.

Il offrira aussi aux utilisateurs un accès rapide, un contrôle des erreurs, une réduction des tâches quotidiennes et de saisie à effectuer, une interface web, beaucoup plus souple et ergonomique.

# **1.4. Problématique**

<span id="page-11-1"></span>Des nos jours, les entreprises souhaitent s'ouvrir sur les nouvelles technologies et les

utiliser pour avoir un meilleur rendement, et ainsi intégrer des solutions de gestion

complètes, paramétrables et flexibles pour la gestion de tout ce qui se rapporte à

leur métier.

Certes il existe des nombreuses solutions sur le marché, mais une société qui vivent une croissance comme dans notre cas, finissent inévitablement par atteindre un niveau de complexité de leurs processus, chose qui oblige à implanter un nouveau progiciel ERP.

En effet, une entreprise qui gère simultanément plusieurs projets trouve des difficultés à répartir ces ressources humaine et matériels de façon à assurer la meilleur performance en terme de productivité et de rendement.

Dans le cadre de notre démarche de suivi et d'amélioration continue au sein de notre service informatique et en étroite collaboration avec tous les autres départements de l'entreprise, nous procédons à des enquêtes de satisfaction, collecte des réclamations et des nouveaux besoins; nous avons constaté que les outils mise à disposition de nos ressources ne font plus l'affaire et sont dépassé.

Parmi ces problèmes ont peut cité :

- Interface utilisateur; client lourds, ergonomie, flexibilité ...
- Manque de contrôle dans l'application
- Pertes de données et des informations
- Coût de mise à jour très élevés pour l'application
- Système non unifiée (utilisation d'autres outils; base Access, fichiers Excel...)
- Absence d'un outil de gestion de documents
- Absence d'un CRM
- Pas d'outils de gestion et de suivi de projet
- Problèmes d'estimation du coût et des délais des projet
- Problèmes de la gestion de ressource humaines
- Problèmes de calcul de cout et revenue
- Une mauvaise maitrise des délais et des couts pour garantir la satisfaction du client et la pérennité de l'entreprise
- Une traçabilité non assurée sur la provenance des informations.
- Une absence de sécurité sur les informations, celle-ci n'étant pas gérée au sein d'un système centralisé et informatisé

# **1.5. Travail à réaliser**

<span id="page-12-0"></span>Les ERP sont connus pour leur intégration des principales fonctions nécessaires à la

gestion des flux et des procédures, aussi, ils permettent de travailler sur une seule et unique

base de données afin de réduire les travaux redondants.

L'objectif de ce travail est d'améliorer la qualité des services de l'entreprise, assuré la fiabilité des données et ceci en mettant en place un nouveau ERP permettant d'automatiser l'ensemble des processus d'entreprise et de remédié au différentes problématiques ressentis au sein de l'entreprise.

Cet ERP permettra aussi de:

- Gérer de façons complète les entités de bases, à savoir les ventes, les achats, les clients, les projets, etc.
- Intégrer une solution complète et évolutive et qui pourra être intégré avec les autres solutions de l'entreprise
- L'automatisation, optimisation du workflow
- Une meilleure cohérence et un plus grand partage des données

# <span id="page-12-1"></span>**1.6. Méthodologie de travail**

#### **1.6.1. Comparatif des méthodologies de travail :**

<span id="page-12-2"></span>........

Tableau récapitulatif des différentes méthodologie de travail :

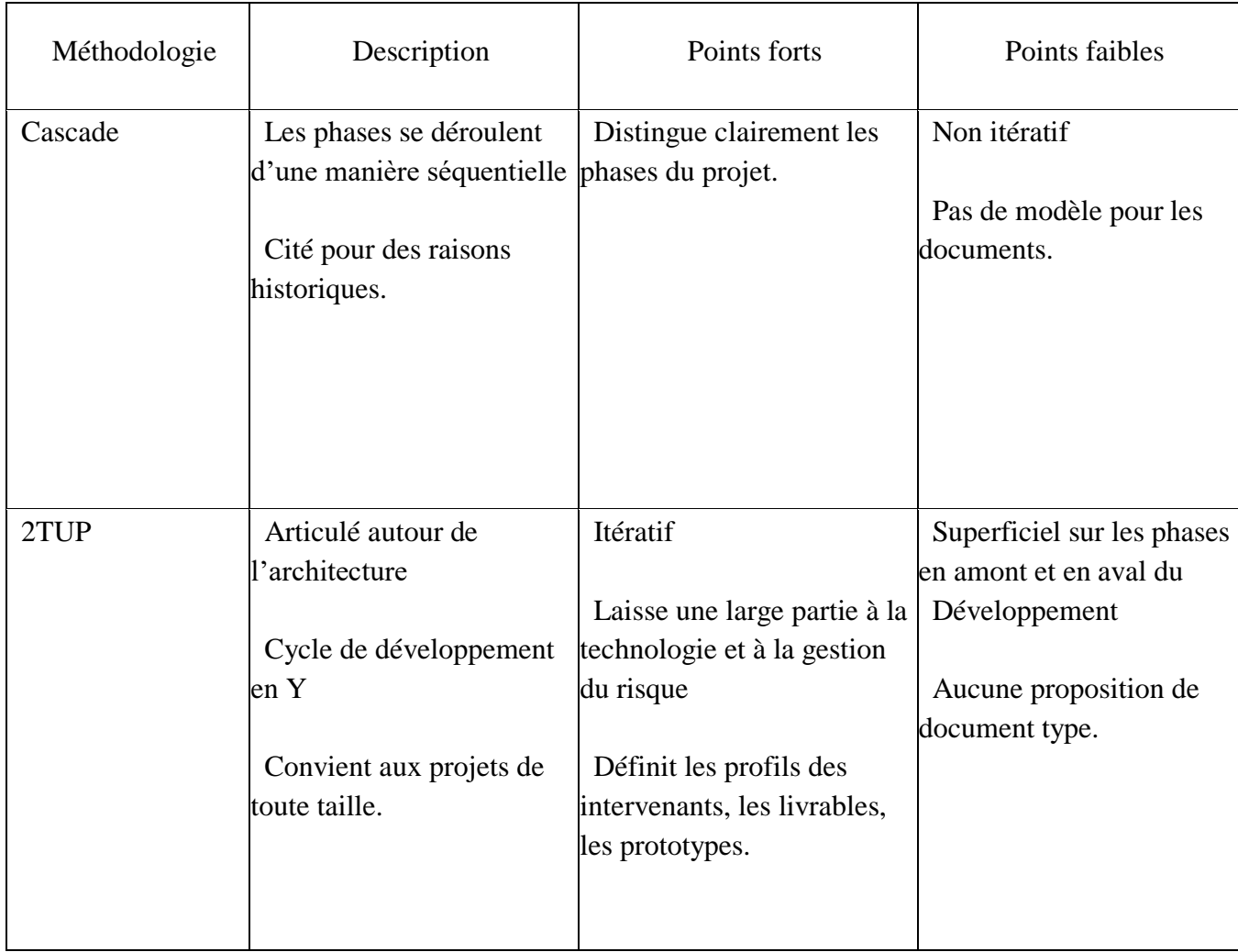

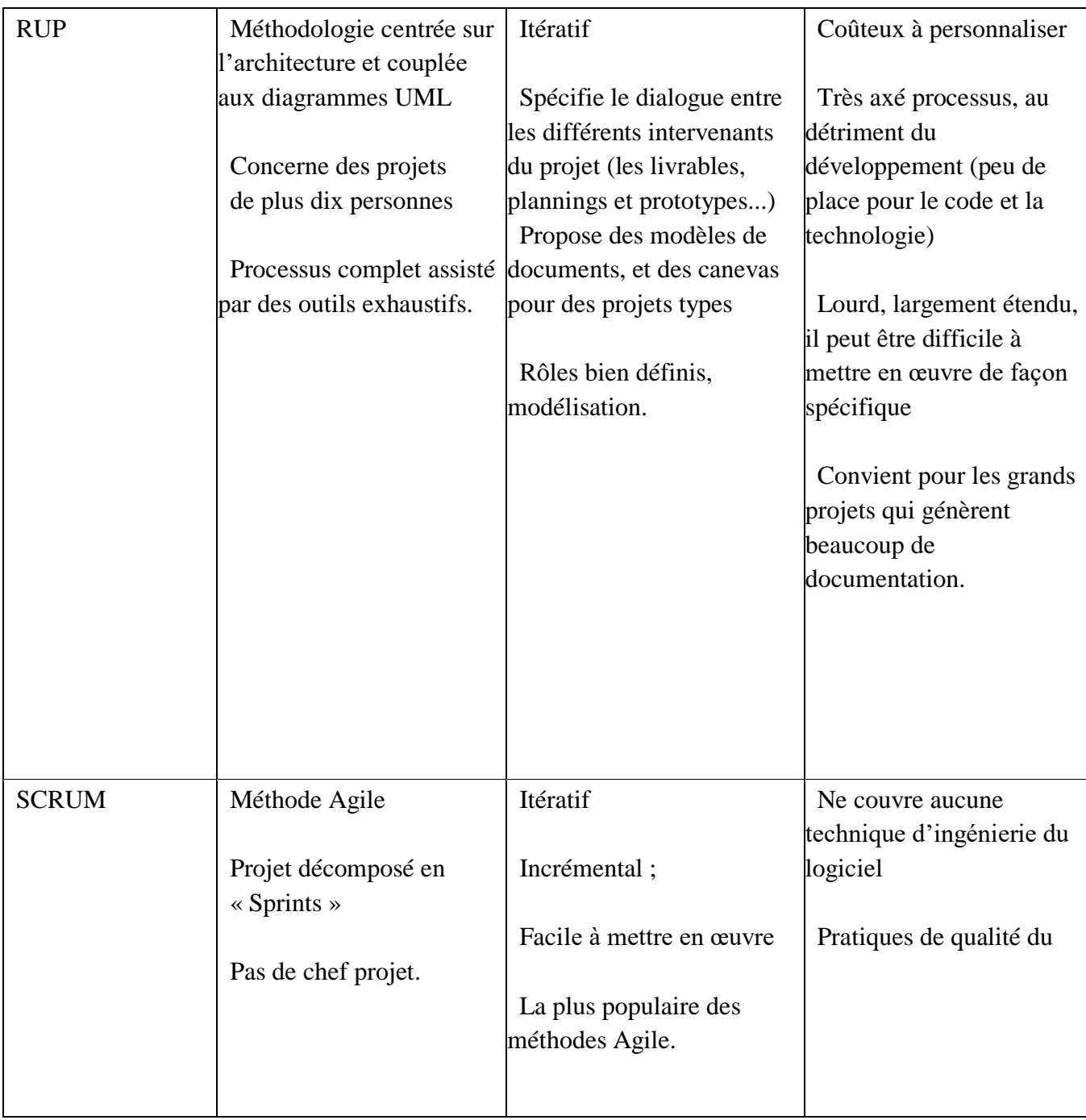

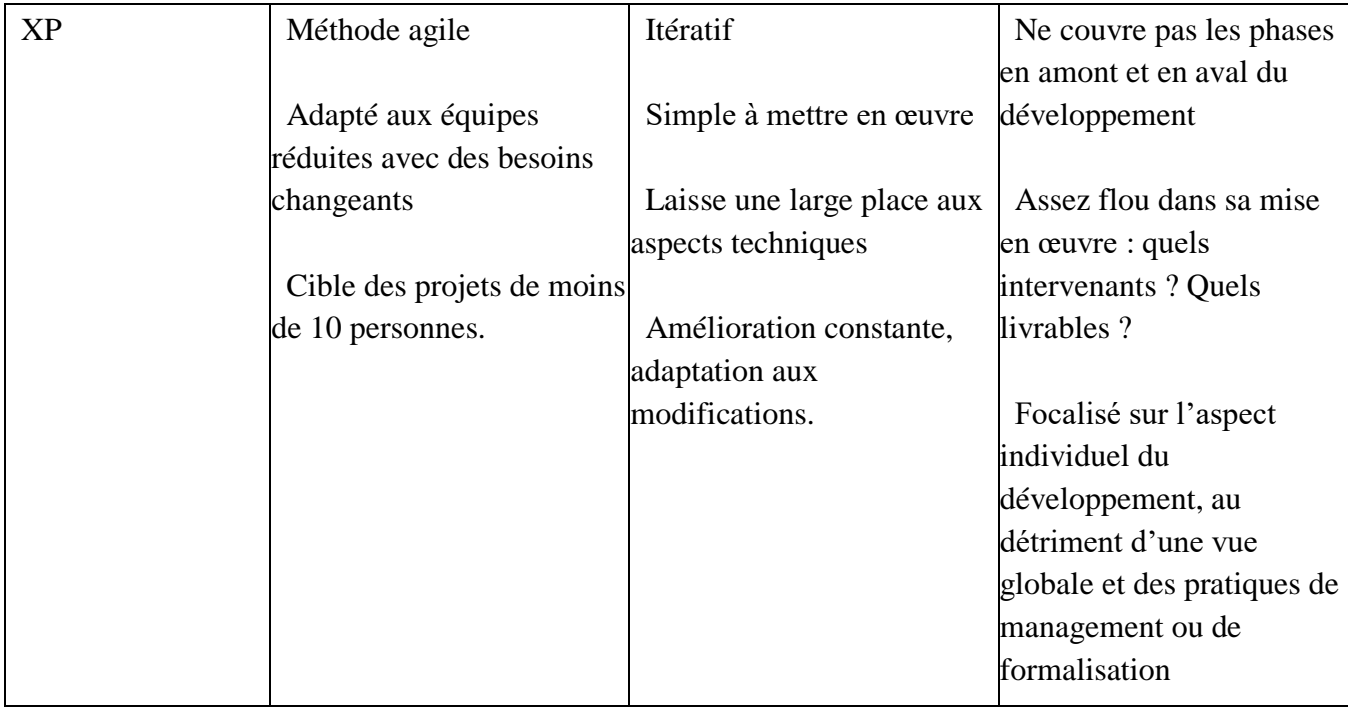

#### **1.6.2. Méthodologie Agile**

#### <span id="page-15-0"></span>**Définition**

La méthode agile est une méthodologie essentiellement dédiée à la gestion de projets informatiques. Elles reposent sur des cycles de développement itératifs et adaptatifs en fonction des besoins évolutifs du client. Elles permettent notamment d'impliquer l'ensemble des collaborateurs ainsi que le client dans le développement du projet.

Cette méthode permet de mieux répondre aux attentes du client en un temps limité grâce à son implication dans le processus du développement, tout en faisant monter les collaborateurs en compétences. Cette méthode constitue donc un gain en productivité ainsi qu'un avantage compétitif.

#### **Historique Agile :**

En faite la majorité des principes et pratiques de la méthode Agile existe depuis plusieurs années déjà, et c'est en 2001 que ces pratiques et outils ont été regroupés sous le nom Agile par la publication du manifeste du même nom "Agile Manifesto".

Le manifeste Agile (ou « agile manifesto » ) est un texte apparu en 2001 et rédigé par 17 experts du développement logiciel. Ce texte reprend les 4 valeurs communes des méthodes agiles et les dérive en 12 principes précisés ci-dessous.

- *1. La plus haute priorité est de satisfaire le client en livrant rapidement et régulièrement des fonctionnalités à grande valeur ajoutée.*
- *2. Il faut accueillir positivement les changements et les nouveaux besoins, même lorsqu'ils arrivent tardivement dans un projet. Les processus agiles exploitent la flexibilité au changement afin de fournir un avantage compétitif pour le client.*
- *3. Il faut livrer régulièrement un logiciel opérationnel (utilisable en production) avec des cycles courts (idéalement entre deux et quatre semaines).*
- *4. Les utilisateurs ou leurs représentants et les développeurs doivent travailler ensemble au quotidien et tout au long du projet.*
- *5. Il faut réaliser les projets avec des personnes motivées, leur fournir des environnements adaptés à leur besoin ainsi que le soutien dont ils ont besoin et leur confiance pour atteindre les objectifs fixés.*
- *6. Le dialogue en face à face entre les différents acteurs d'un projet agile est la méthode la plus simple et la plus efficace pour transmettre l'information et la connaissance entre ces derniers.*
- *7. L'aspect opérationnel d'un produit est la principale mesure d'avancement de ce dernier.*
- *8. Les processus agiles doivent amener à un rythme de développement soutenable pour l'équipe et constant (il ne doit pas y avoir de période de forte montée ou baisse de charge de travail ayant des impacts significatifs sur l'équipe).*
- *9. La recherche de l'excellence et de la performance conceptuelle et technique renforce l'agilité d'un produit.*
- *10. Simplifier le travail en minimisant le nombre de tâches inutiles et redondantes est essentiel.*
- *11. Les meilleures solutions logicielles émergent d'équipes auto-organisées tant au niveau de la clarté des spécifications, que de la conception et de la mise en place d'architectures performantes et efficaces.*
- *12. L'équipe doit réfléchir à des moyens, à intervalles réguliers, pour devenir davantage efficace et mettre en pratique ces nouvelles méthodes une fois décidées.*

Depuis, la migration des entreprises de développement logiciel ne cesse de s'accélérer des anciens méthodes classiques et lourdes de développement logiciel à citer pour l'exemple les plus connus des approches traditionnelles prédictives et séquentielles de type cycle en V ou WATERFALL (en cascade).

Les principaux raison de changer les anciennes méthodes était due à :

- Rigidité de l'approche cascade car pas de retours arrière possibles
- Peu de marge laissé au client pour préciser et faire évoluer ses attentes
- Effet tunnel (boite noire)
- Une mauvaise communication
- Levée tardive des facteurs de risques
- Tests d'intégrité ou de performance à la fin
- Documentation pléthorique pour se prémunir contre les risques, on documente tout, car une fois le codage commencé, c'est « irréversible »

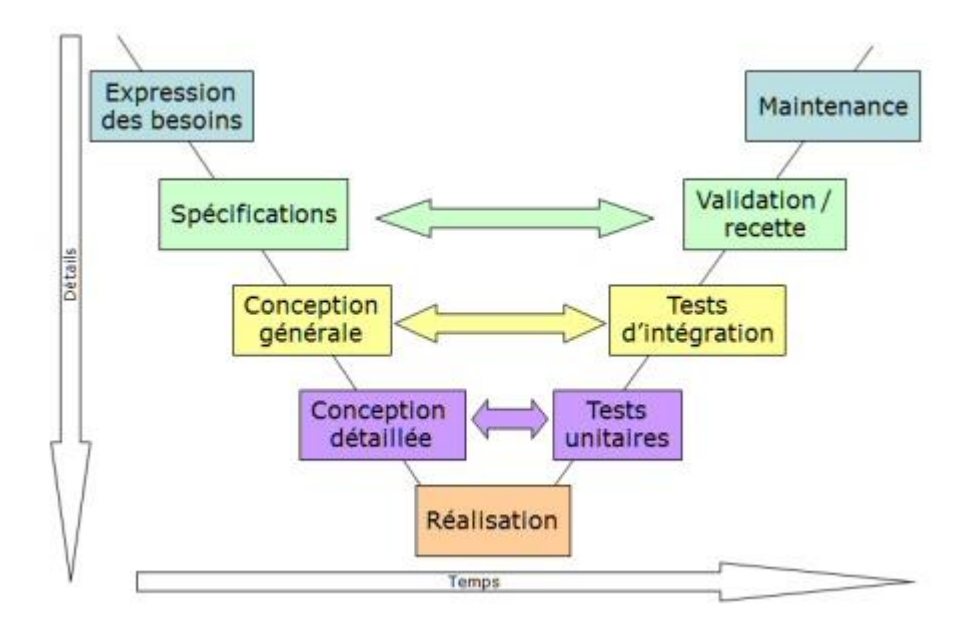

*cycle V de développement*

#### **Principe général de l'approche Agile :**

Dans une approche agile, le périmètre du produit n'est pas figé. L'équipe collabore avec le client et lui fourni toutes les informations nécessaire et qui lui permette d'optimiser la production de valeur. En contrepartie, le client est coresponsable de l'atteinte de l'objectif. Il s'implique de manière régulière dans la redéfinition du périmètre fonctionnel et les spécifications détaillés du logiciel souhaité.

Dans l'objectif de pouvoir livrer rapidement, les exigences fonctionnelles sont découpées en petits éléments qui permettront une focalisation sur de petits lots porteurs de valeur.

Les équipes agiles adoptent donc un processus qui s'appuie sur des itérations courtes (deux à quatre semaines). Elles mettent en œuvre une approche empirique reposant sur une succession rapide et régulière d'essais-erreurs corrections, ce qui offre une meilleure gouvernance des projets en livrant des logiciels de qualité à chacune des itérations ce qui offre une visibilité exceptionnelle sur l'avancement des travaux. Après chaque itération le client ainsi que l'équipe projet peuvent passer en revue l'ensemble des travaux réaliser et déployer pour pouvoir planifier la prochaines itération.

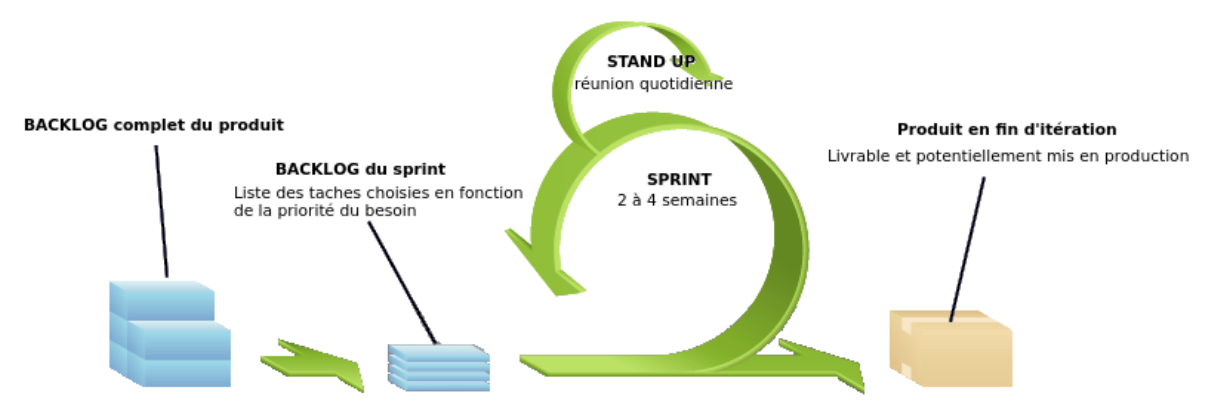

*Modèle de processus de développement Agile* 

#### **1.6.3. Choix de la méthodologie de travail**

<span id="page-18-0"></span>La nature du projet incite à suivre une méthode Agile. En effet les spécifications du projet n'ont pas cessé d'être modifiées tout au long du projet et les outils et les technologies n'ont pas été explicitées depuis le départ. Le projet été entamé avec le minimum d'informations sur les travaux à faire et qui seront ajustées régulièrement au cours du projet

#### **1.6.4. Langage de modélisation**

<span id="page-18-1"></span>UML se définit comme un langage de modélisation graphique et textuel destiné à comprendre et décrire des besoins, spécifier et documenter des systèmes, esquisser des architectures logicielles, concevoir des solutions et communiquer des points de vue. UML unifie à la fois les notations et les concepts orientés objet. Il ne s'agit pas d'une simple notation, mais les concepts transmis par un diagramme ont une sémantique précise et sont porteurs de sens au même titre que les mots d'un langage. UML a une dimension symbolique et ouvre une nouvelle voie d'échange de visions systémiques précises, Ce langage est certes issu du développement logiciel mais pourrait être applique à toute science fondée sur la description d'un système. Dans l'immédiat, UML intéresse fortement les spécialistes de l'ingénierie système. [URL]

#### **1.6.5. Conclusion**

<span id="page-18-2"></span>Dans ce chapitre on a décrit le contexte général dans lequel s'inscrit notre projet. on a commencé par une présentation l'entreprise d'accueil Tunisia Fleet Management. Puis nous avons exposé la problématique et le travail à réaliser à fin de la résoudre. Et enfin nous clôturons ce chapitre par une présentation des différentes méthodologie de gestion de projet et la planification de notre projets selon la méthodologie sélectionné.

Dans le chapitre suivant nous allons procéder à l'étude préalable de notre projet et exposé le besoin.

# <span id="page-19-0"></span>**2. Chapitre 2:Etat de l'art**

## **2.1. Introduction**

<span id="page-20-0"></span>Dans ce chapitre, nous allons présenter de façon les ERP ou PGI (en français), leurs cibles et leurs périmètres de gestion fonctionnel.

Puis nous établissions, un comparatif entre les progiciel de gestion intégré les plus connus sur le marchés.

La partie restante du chapitre, va être concentré au tour de l'ERP choisi à mette en place; présentation de Odoo, un peu d'historique ainsi qu'un présentation technique de l'architecture de ce système d'information.

## **2.2. Présentation des ERP**

<span id="page-20-1"></span>L'abréviation ERP couramment utilisé comme acronyme pour "Enterprise Ressource Planning" traduit en français par Progiciel de Gestion Intégré ou PGI.

Un ERP est un système d'information permettant de gérer l'ensemble des processus d'une entreprise. Il intègre aussi l'ensemble de ses fonctions comme la gestion de la vente, la gestion des ressources humaines, la gestion de la maintenance, la gestion financière et comptable, la gestion de projet, l'aide à la décision, la distribution, la gestion de stock et d'approvisionnement, la production ou encore l'e-commerce, etc ...

Avant l'apparition des systèmes ERP (Enterprise Resource Planning), les systèmes d'informations au sein d'une entreprise étaient axés sur une gestion des activités d'une manière spécifique à chaque avec un taux d'intégration minimale voir inexistant. Chaque département possède une ou plusieurs applications avec des bases de données indépendantes. Bien évidement, cette architecture cause plusieurs problème; de la redondance de données, des coûts et des délais énorme pour l'intégration et l'interfaçage entre ces différentes applications et base de données avec un risque énorme d'erreur et d'incohérence des données, d'où la nécessité d'un système d'information modulaire, intégral, cohérent et homogène pour remédier à ces problèmes et être un levier de croissance et d'évolution pour l'entreprise.

Ainsi le principe fondamental des cet outil (ERP) est de fournir à l'entreprise des applications informatiques correspondant aux diverses fonctions (commercial, approvisionnement, production, etc ...) d'une façon modulaire tout en partageant une base de données unique et commune au sens logique.

Un autre composant primordial des ERP et qui a révolutionné d'une façon impressionnante l'utilisation de ces outils, est l'usage de ce qu'on appelle un moteur de workflow; qui permet, de déclencher des actions automatiquement et ou de des alertes et des informations selon des critères bien définis.

Pour résumer, on peut parler d'ERP lorsqu'on est en présence d'un système informatique composé de plusieurs modules partageant une seule et même base de donnés et un système automatisé prédéfini et paramétrable (moteur de workflow).

Il est aussi important de rappelé que ces ERP au départ, été destiné au grandes entreprises et des multinationales à cause de leurs coût de License d'acquisition et de mise e place énorme pour le petites et moyennes entreprises. Cette tendance s'est atténué avec l'évolution des technologies de l'information et l'accès à ces outils est devenu plus facile, surtout après l'apparition des ERP open sources.

#### **2.1. Objectif des ERP**

<span id="page-21-0"></span>La mise en place d'un ERP représente un investissement conséquent pour une entreprise, c'est pour quoi, cette dernière qui optent pour la mise en place d'une telle solution, cherche surement à rentabiliser leur investissement.

Ainsi, l'objectif pour une entreprise de mettre en place un progiciel de gestion intégré est apporter à son organisme un levier de croissance primordial. A l'aire numérique, il est indispensable de se doté d'une palette d'outils comme celle fourni par un ERP pour mieux gérer et perfectionner sa production et par conséquence réduire les coûts et les pertes et augmenter ces marges de bénéfice.

Les ERP grâce à leur architecture modulaire, permettent au entreprise d'adapter les fonctionnalités fourni à leurs mode de travail et de perfectionner les processus et les activités de celle-ci. De ce fait, il est indispensable de bien identifier au préalable ses besoins pour que les fonctionnalités de l'ERP soient en parfaite adéquation avec les objectifs visés par l'entreprise.

#### **2.2. Périmètre de gestion d'un ERP**

<span id="page-21-1"></span>L'apport majeur d'un ERP dans une entreprise est de fournir un système d'information homogène, avec les fonctionnalités nécessaires pour pouvoir couvrir au maximum le périmètre de fonctionnel et métier de l'entreprise.

La plupart des ERP sur le marchés fourni dans leurs version standard les modules nécessaires pour une entreprise à fin de pouvoir gérer l'ensemble des fonctions suivantes

- La gestion des achats ;
- La gestion des ventes ;
- La gestion de projet ;
- La gestion comptable : comptabilité client, fournisseur, immobilisations, personnel ;
- Le contrôle de gestion ;
- La gestion de production (planification, ...);
- La gestion des stocks (logistique);
- La gestion des ressources humaines;

Bien évidement beaucoup d'ERP grâce à leurs maturité et le retour sur expérience de leurs utilisateurs et clients, ont pu adapter et fournir de nouvelles fonctionnalités dédié à des domaines d'activité spécifique, comme l'industrie médicale, le transport et beaucoup bien d'autres.

## **2.3. Avantages d'un ERP**

<span id="page-22-0"></span>L'objectif primordial d'optez pour la mise en place d'un ERP dans une entreprise est de pouvoir coordonner les différentes activités d'une entreprise autour d'un même système d'information homogène et intégré. Le progiciel de gestion intégré à pour objectifs donc de :

- Centraliser tout le flux d'information;
- Garantir la fiabilité et l'intégrité des différentes données et informations stockés;
- La diminution du temps de traitement et de recherche d'information;
- Accès aux informations en toute sécurité et avec des habilitations bien définis;
- Automatisation des traitements et contrôle de gestion;
- Meilleur communication entre les différents intervenants:
- Fournir tous éléments nécessaires pour la prise de décision en temps réel même;

Pour assurer une utilisation optimale des ERP, un paramétrage et une adaptation des besoins spécifiques de l'entreprise et nécessaire.

## **2.4. Inconvénients d'un ERP**

<span id="page-22-1"></span>Même si l'évolution des progiciels de gestion sur le marchés, surtout avec l'évolution des technologies de l'information, la mise en place d'une telle solution reste encore un projet et une phase très critique, dont la réussite et l'atteinte des objectifs n'est pas garantie d'office.

Parmi les inconvénients de la mise en place d'un ERP:

- La mise en œuvre complexe;
- La remise en cause des processus de l'entreprise;
- Le coût élevé d'une tel solution en terme de matériels, licence d'exploitation, effort d'intégration, formation utilisateurs et maintenance;
- Une réticence au changement par le personnel de l'entreprise;

Selon les études sur le marchés d'intégration des ERP, les échecs de dépoilements de ces solutions est très élevé et atteint les 70% de cas d'échecs.

# **2.5. Comparatif des ERP sur le marché**

<span id="page-23-0"></span>Depuis quelques années, les nouvelles tendances de la technologies informatique surtout ont poussées les petites et les grandes entreprises à repenser leurs processus de gestion. Les entreprise de différents tailles et différents domaine d'activité se sont doté de ces progiciels de gestion à fin de mieux s'organiser et optimiser leur manière de travailler.

Sur le marché actuellement, il existe une panoplie d'offres ERP, mais la majorité d'entreelles se concentrent principalement sur les besoins des grandes entreprises.

Nous avons procédé à un comparatif entre les principaux ERP sur le marché, à fin de mieux choisir la solution adéquate à notre société. Les ERP concerné par cette comparaison sont :

- Odoo
- Microsoft Dynamix
- Sage 100

Afin de bien comparer les logiciels, nous avons dressé un tableau avec les fonctionnalités les plus importantes, classées en (08) huit catégories: les ventes, la gestion de la relation client, la comptabilité et finance, la gestion de stock, la gestion des achats, la gestion de projets et de services, les ressources humaines et l'ergonomie avec la productivité. Bien évidement la comparaison de ces progiciels de gestion sera limité au fonctionnalité de base d'un ERP vu que les système en question sont évolutif et peuvent être sujet de mise à jour, adaptation et nouveau développement.

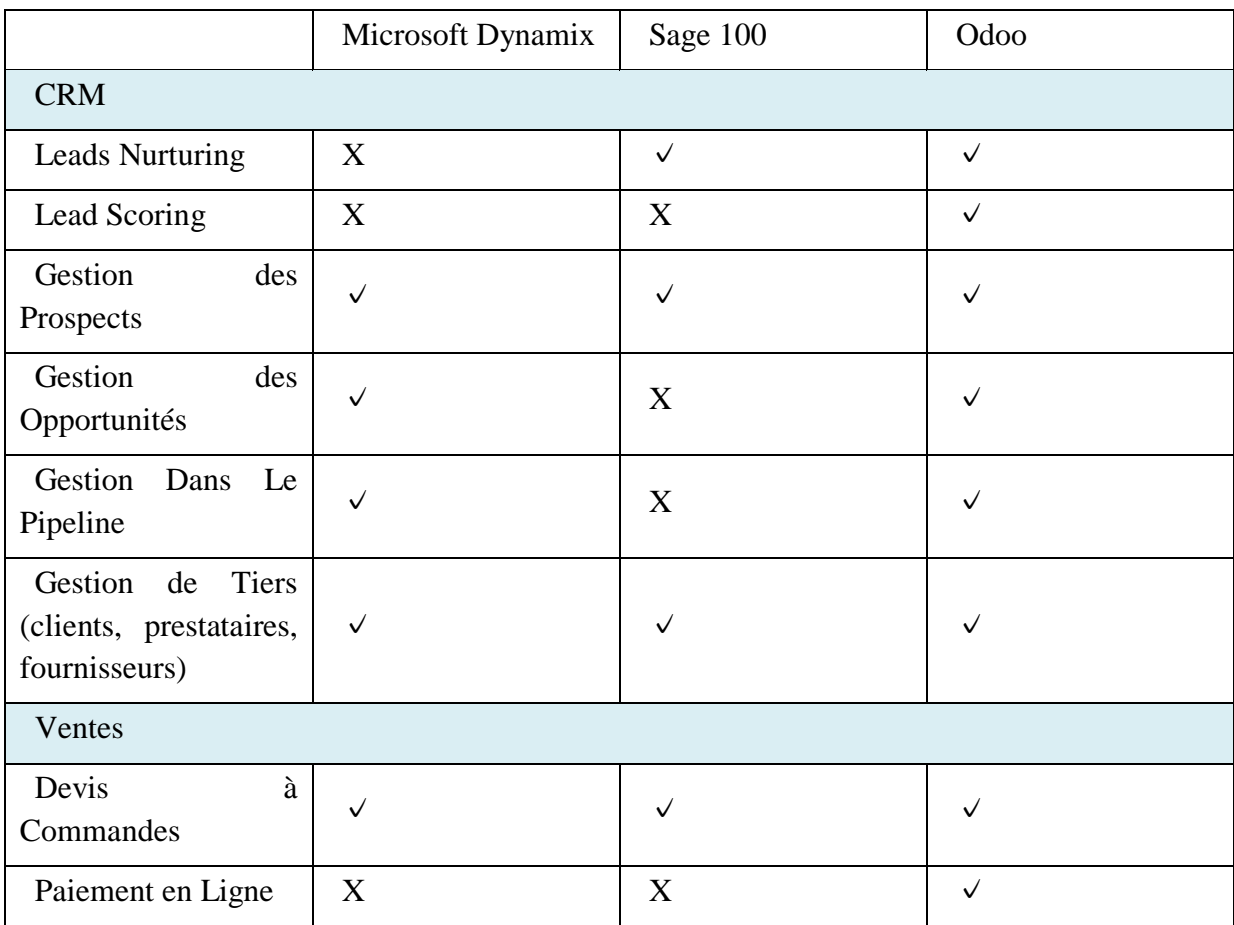

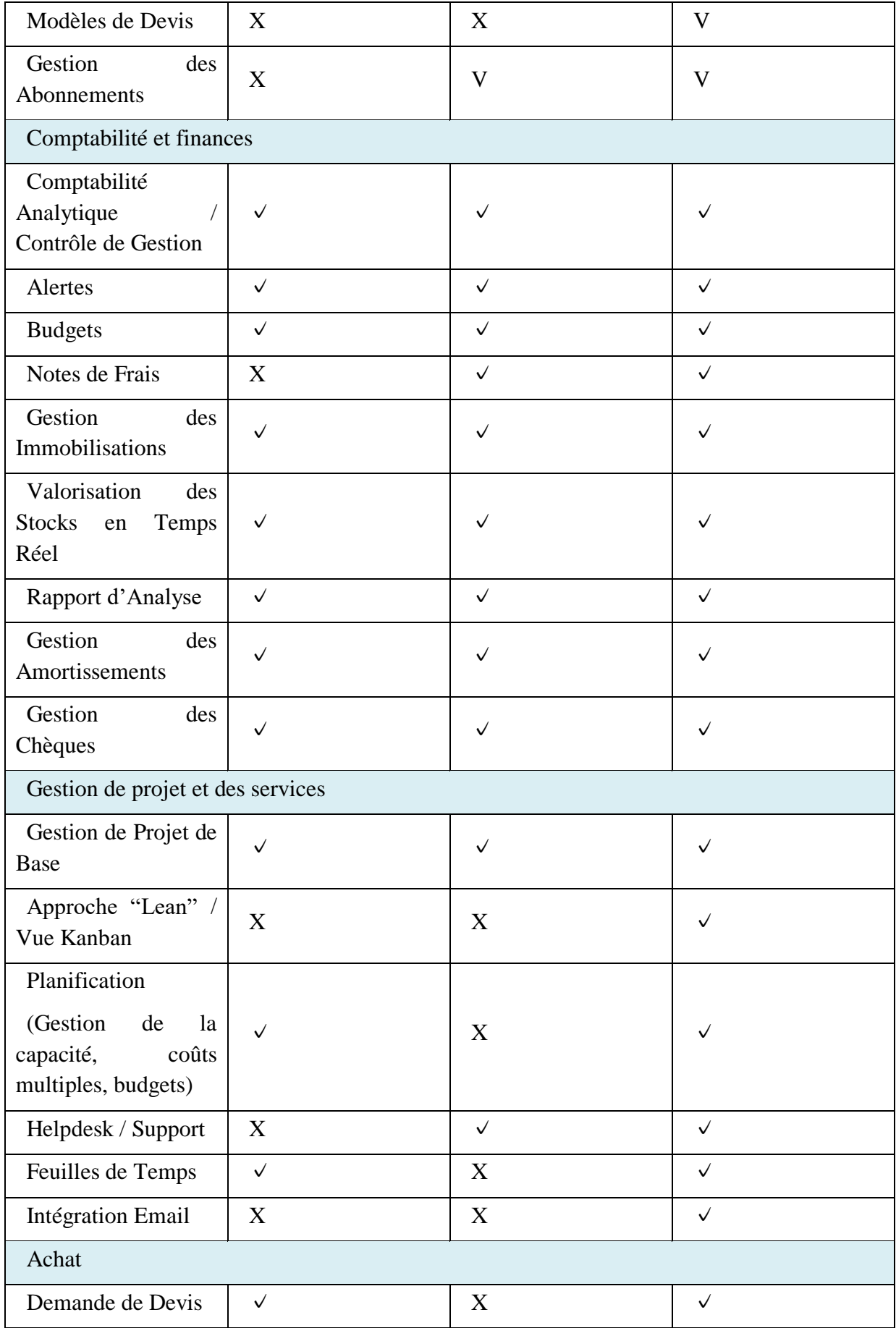

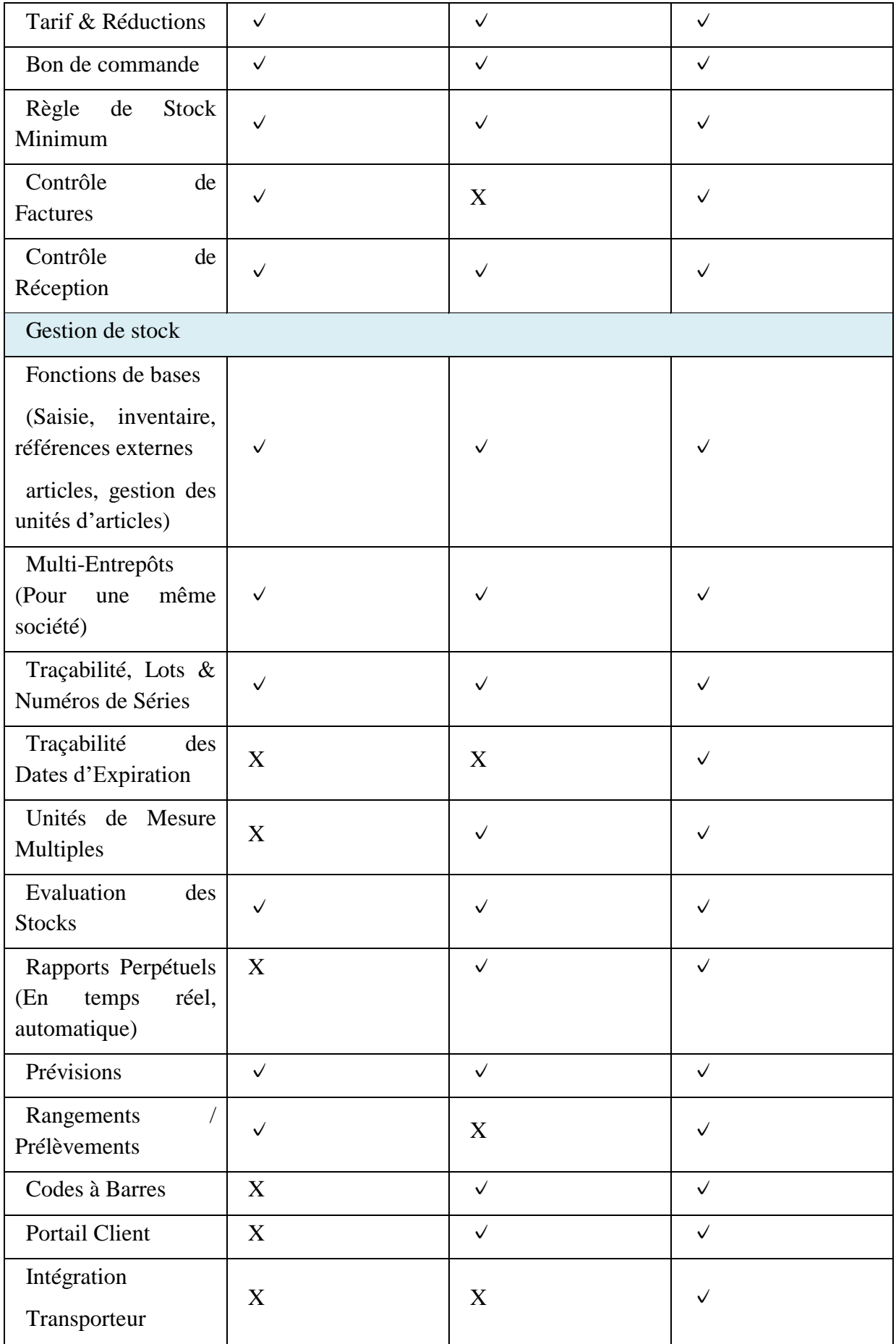

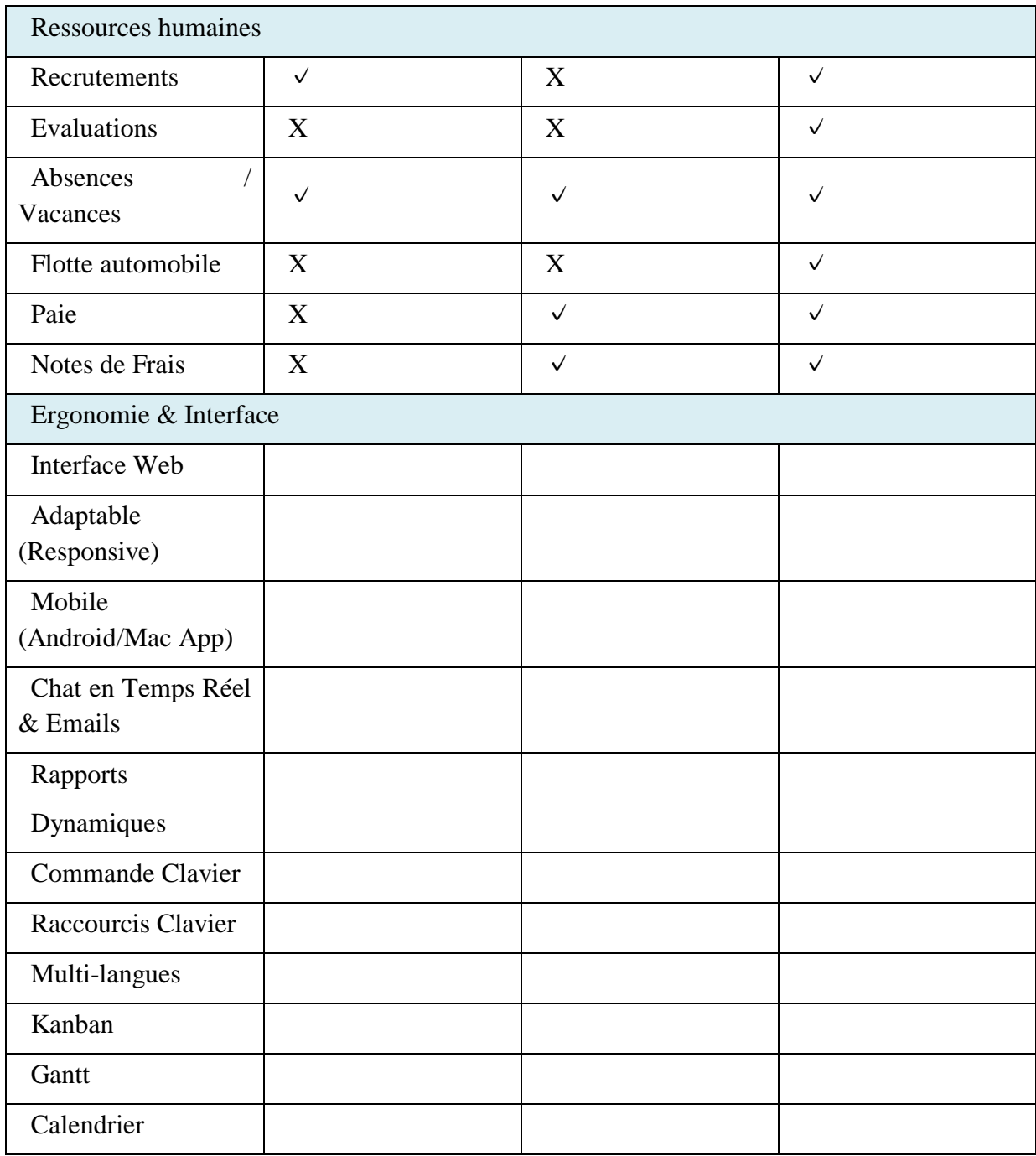

D'autres critère importantes pour le choix de la solution, principalement le coût d'acquisition et de mise en exploitation. Dans cette optique Odoo est largement loin des autres solution.

En tant que solution open source, Odoo nécessite un investissement en terme d'adaptation et de mise en exploitation, alors que les autres solution nécessite un achat de License par utilisateur, et pour le cas de la solution SAGE, il faudra prévoir un montant annuel de renouvellement pour l'exploitation.

Il est aussi important de mentionner que les tarifs d'un prestation d'un consultant Odoo sur le marché en Tunisie est nettement inférieur à la même prestation sur les deux (02) autres solutions Microsoft Dynamix et Sage100.

# **2.6. Comparatif Odoo / ERP existant (OK-MANAGER)**

<span id="page-27-0"></span>Le comparaison entre les progiciel Odoo, Microsoft Dynamix et Sage a permis d'avoir une vision claire sur le choix de l'ERP qui pourra être mis en place à la place de l'ERP déjà existant et opérationnel chez notre société Tunisia Fleet Management.

Maintenant, nous allons procédé à un comparatif entre Odoo et la solution OK-MANAGER.

La solution OK-MANAGER, est un progiciel d'un éditeur de logiciel Tunisie, OK-SOFTWARE. La version actuelle et qui la dernière version sortie par l'éditeur date des années mi-quatre vingt dix (90). Depuis plusieurs mise à jours correctif surtout on vu le jours pour résoudre les bugs et s'adapter au changement législatif.

D'autres évolutions du logiciel, sont faites suite à la demande de la clientèle à fin d'adapter les fonctions du progiciel au fonctionnement de l'entreprise.

OK-MANAGER dans sa version exploité, intègre les modules suivants :

- Gestion commercial:
- Gestion des achats;
- Gestion de stock;
- Gestion financière et comptable.

Pour commencer, la comparaison entre Odoo et OK-MANAGER côté technologie et ergonomie, révèle la faille technologique entre eux. OK-MANAGER, est une application client/serveur, avec des interfaces mal conçu, lourds pour les chargements et les saisies avec beaucoup de bugs. La recherche d'information est trop longue, des messages d'informations et d'erreurs non significatifs et un plantage fréquent surtout lors des accès multiples.

Côté sécurité, l'accès au informations dans OK-MANAGER est bien sécurisé, mais le système de gestion des habilitations est très limité et manque de beaucoup de flexibilité comparé surtout à Odoo.

Les fonctions couverts manquant dans la solution OK-MANAGER par rapport à Odoo et aussi par rapport au nouveau besoin de l'entreprise sont:

- Gestion de la relation client:
- La vente en ligne (e-commerce);
- Gestion de projets;
- Gestion des ressources humaines;

Hormis les multiples défaillances dans les autres modules, comme la gestion des stock et la gestion financière et l'absence total de gestion d'alertes et de workflow.

Dans le cadre de notre projet, la comparaison été objet de plusieurs réunion de démonstration avec les différents intervenants et utilisateurs de système OK-MANAGER, et la décision été prise ou la migration vers Odoo dans les plus brefs délais.

### <span id="page-28-0"></span>**2.7. Odoo**

#### **2.7.1. Historique**

<span id="page-28-1"></span>Odoo a été fondé en 2005 en Belgique par Fabien Pinckaers, la première version été dénommé TinyErp sous licence open-source. TinyErp été conçu en tant que progiciel de gestion intégré comprenant des modules et fonctions de bases de gestion pour une entreprise.

L'évolution de la version TinyErp n'a pas cessez de progresser grâce à la communauté active qui a enrichi le progiciel avec des modules et des adaptations innovantes sur le marché. Vers le début de l'année 2007, la version (05) cinq de progiciel de gestion a vu le jour sous le nom d'OpenErp avec client web intégré sans avoir à l'installer en tant que module supplémentaire.

En 2014, OpenErp est devenu Odoo dans la version 8 après un levier de fonds pour l'entreprise et un nouveau aire a commencé pour l'entreprise Belge. Cette nouvelle version Odoo v8 comprenne désormais :

- Gestion et création de site web: Odoo est le seul ERP proposant un CMS intégré, chose qui rends cette solution efficace particulièrement pour les projets d'ecommerce et offre la possibilité de fournir à la clientèle de l'entreprise un portail dédié;
- Gestion Commerciale: l'ERP couvre désormais toutes les fonctions de la gestion commerciale (CRM – Devis – Commande – Facturation - Comptabilité).
- Ressources Humaines: Odoo fournir un outil de gestion depuis la phase de recrutement jusqu'à la gestion administrative des employés. Il offre ainsi à chaque employé un portail pour une meilleur interaction et une simplification des processus dans l'entreprise de gestion, comme les demandes de congés, le suivi des annonces et des notes de services.

Aujourd'hui la version actuelle stable de Odoo est la version 9 et la sortie de la version 10 est attendu vers le début du mois de Septembre 2016, mais dans le cadre de notre projet, nous nous intéresserons qu'à la version 8, vu les changements apportés à l'ERP depuis la version 9 et qui est essentiellement :

- Eliminer des fonctionnalités importantes surtout les rapports et les états de statistiques.
- La non compatibilité des modules des version 7 et 8 avec la dernière version.

#### **2.7.2. Architecture technique de Odoo**

<span id="page-28-2"></span>Odoo se base sur une structure modulaire, chose qui lui permet d'ajouter de nouveaux modules et de fonctionnalités très facilement ou même de modifié et de supprimer d'autres sans avoir à toucher tout système.

Un module est un arborescence de fichier placé dans un dossier dédié, avec une structure prédéfinie contenant du code Python et des fichiers XML et dans lesquels existe la définition

de structure de données, les formulaires, les rapports, les menus, les traitements et procédures, ainsi que la définition du worklow, etc ...

L'architecture du système Odoo est 3 tiers :

- Un serveur de base de données PostgreSql. Odoo utilise une couche ORM « Object Relational Mapping » pour la persistance de ses objets métier et la gestion des la base de données.
- Un serveur d'application (contenant les objets de gestion, le moteur de workflow, le générateur d'édition, etc.).
- Un serveur de présentation (appelé OpenERP Web) qui permet à l'utilisateur de se connecter à Odoo avec n'importe quel navigateur internet.

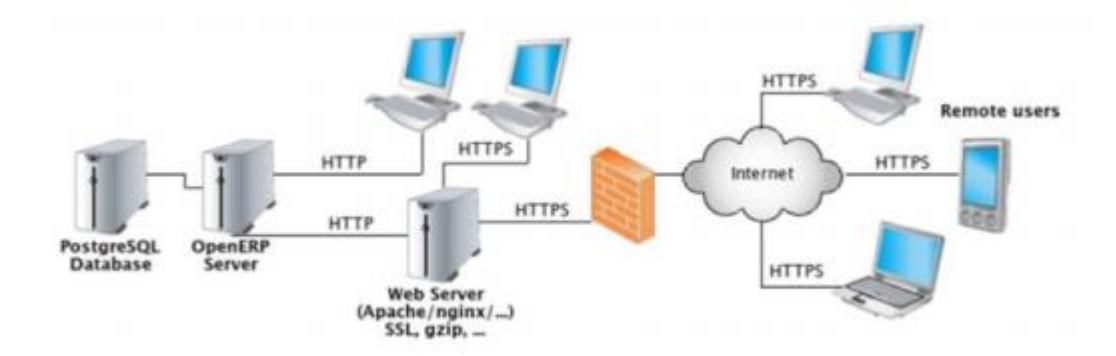

Le transport des données est réalisé via XML-RPC, c'est un protocole RPC (Remote procédure call), une spécification simple et un ensemble de codes qui permettent à des processus s'exécutant dans des environnements différents de faire des appels de méthodes à travers un réseau.

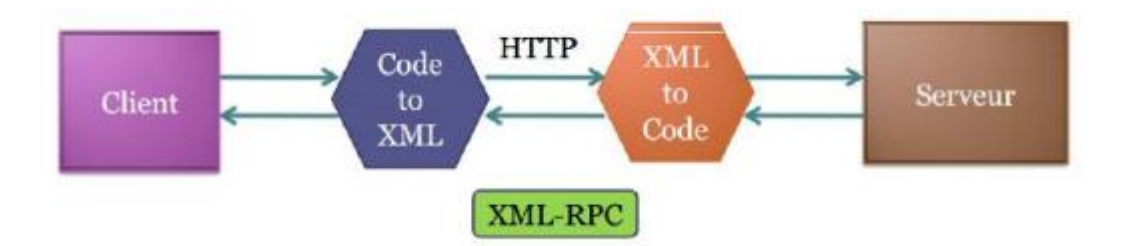

Odoo adopte le modèle MVC avec une séparation stricte entre le modèle de données, la vue et les traitements.

- Modèle (Model): les modèles sont les objets déclarés dans Odoo et correspondant aux tables de la base de données;
- Vue (View): les vues sont définies en fichiers XML dans Odoo;
- Contrôleur (Controller): le contrôleur est Python qui contrôle Odoo.

Ces structure est adopté dans des applications complexes, ça permet de séparer les données (modèle) et l'interface utilisateur (vue), de tels sorte que les modifications apporter sur un niveau (couche) n'affecte pas les autres niveaux.

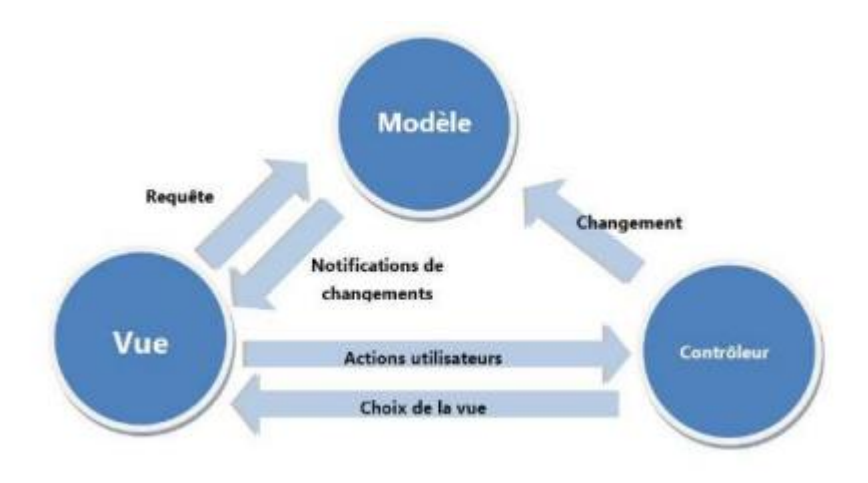

#### **2.7.3. Principaux modules de Odoo**

<span id="page-30-0"></span>Odoo dans sa version 8, offre une panoplie de modules de gestion standard qui couvre une partie très importante de la nécessité de la majorité des société de différents tailles et domaine d'activités. L'entreprise OpenErp SA en tant que éditeur de la solution se charge de la réalisation de ces principaux modules, en évolution et mise à jour correctif et évolutif, mais y'a aussi une communauté très actives qui travail autour de cet ERP et participe à enrichir ce progiciel.

Dans cette partie nous allons présenter les modules Odoo qui nous intéresse pour notre projet et qui sont réaliser par l'éditeur OpenErp SA.

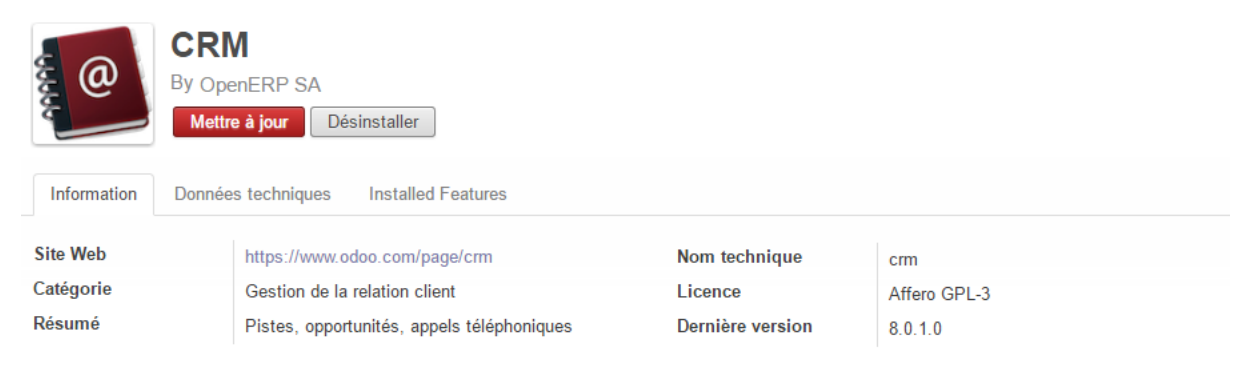

#### *2.7.3.1. Module de gestion de la relation client CRM:*

Le module CRM de Odoo fourni à l'entreprise un palette d'outils dédiés à mieux gérer la relation client. Des clients de plus en plus difficile à fidéliser avec la rude concurrence, chose qui rends cette fonction une obligation pour une entreprise.

Le module CRM de Odoo permet de gérer les pistes, les opportunités commerciales et les demandes de d'assistance. Doté aussi d'un puissant outil de statistique et de reporting, il offre au manager les informations et les indicateurs de performance nécessaire pour l'analyse de la de sa situation vis-à-vis sa clientèle et le potentiel de ces collaborateurs ainsi que la qualité de ses service.

Ce module est intégré automatiquement avec le module de gestion des ventes à fin de transformer les opportunités saisie en des offres de prix sans avoir à saisir les informations une autre fois.

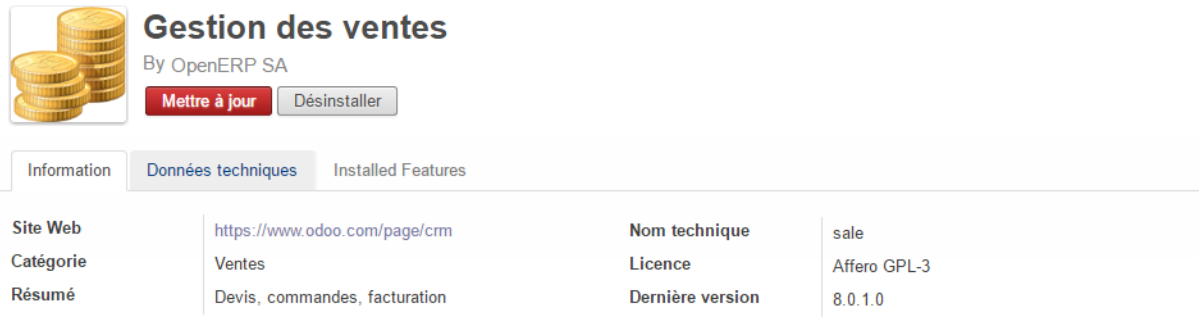

*2.7.3.2. Module de gestion des ventes*

Le module de gestion des ventes permet de gérer tout le processus de l'entreprise. Il permet avec une grandes simplicité de :

- Créer les devis, les bons de commandes, les factures client;
- Un suivi des clients, solde, réabonnement, paiement et relances;
- Gérer les équipes commerciales, des actions, des campagnes;
- Gestion des délais, mode de livraison, frais de transport, mode de facturation, conditions de paiement...
- Suivi des statistiques avec des rapports et des outils d'analyse.

Le module de vente est intégrable avec le module CRM pour pouvoir générer des devis à partir des informations de prospection déjà saisies. Les mouvements de stock sont générés automatiquement à partir de la livraison de marchandise dans le module vente.

Le cycle de validation est totalement personnalisable, avec une gestion des visibilité et des habilitations.

#### *2.7.3.3. Module de gestion financière et comptable :*

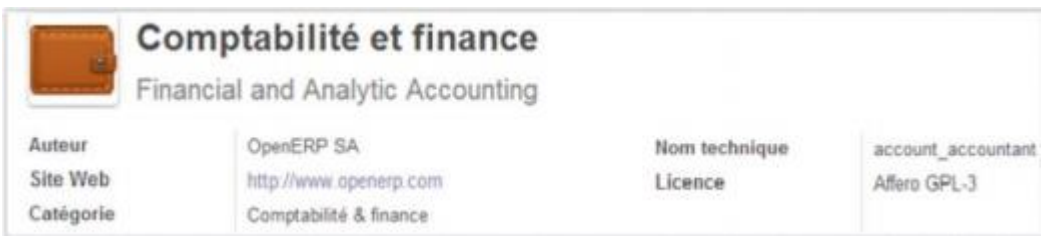

Ce module comprenne les fonctions de base pour une tenu de la comptabilité avec une centaine de plan comptable par défaut. Il permet la saisie et gestion des mouvements comptables.

Ce module permet:

- Réaliser les opérations quotidienne dans la comptabilité, comme la saisie des pièces comptable, le lettrage, etc... de façon simple et rapide;
- Gestion des paiements par chèque ou virement, communiquez avec votre banque;
- Les opérations de comptabilité analytique sont directement liées avec les autres modules (feuille de temps, services réaliser, facture, etc ...);
- Un Gestion multi-société, intéressante dans notre cas, vue que Tunisia Fleet Management appartient à un groupe de société qui seront gérer par Odoo;
- Automatiser des opérations de contrôle de gestion, comme le contrôle des pièces comptable et les comptes comptables, un outil de suivi des paiements des clients et des fournisseurs;
- Des tableaux de bords avec des indicateur de performances KPI.

#### *2.7.3.4. Module de gestion des achats:*

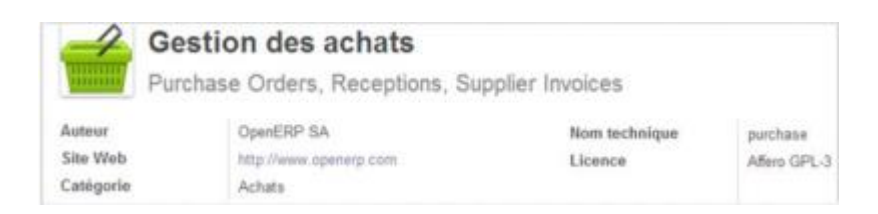

Le module achat permet de:

- Créer et de suivre les commandes fournisseurs;
- Suivi des fournisseurs:
- Réaliser toutes les opérations nécessaire au sein du service achat depuis la demande d'offre de prix, jusqu'à la réception de la marchandise.

Le module fourni aussi une panoplie de tableau de bords et d'indicateurs pour mieux gérer ces opérations d'approvisionnement

Ce module est aussi intégré avec les autres modules, comme le module de gestion comptable à fin d'automatiser l'imputation des opérations d'achat directement à la comptabilité.

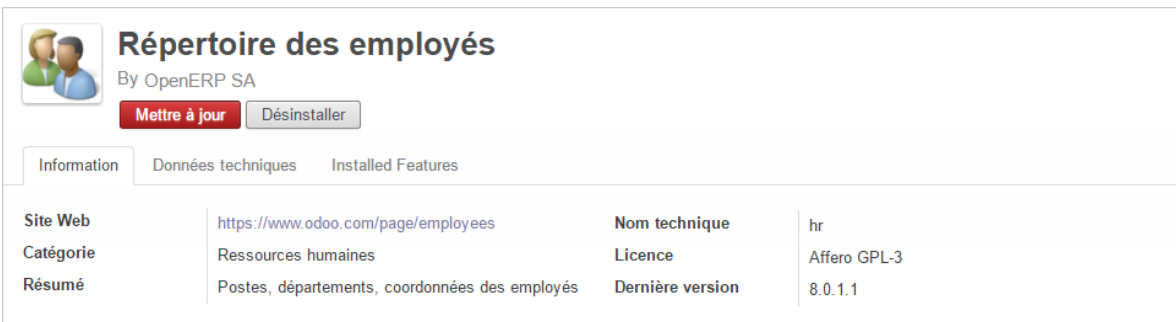

*2.7.3.5. Module de gestion des ressources humaines:*

La gestion des ressources humaines permet de gérer tout le personnel de l'entreprise, les demandes et soldes congés, le suivi du temps (Timesheet), les dépenses et les notes de frais, la paie, les évaluations périodiques et même les compagnes de recrutement.

Grâce à ce module, tous les informations concernant le personnel de l'entreprise peuvent être centralisé dans une même et unique plateforme sans avoir recours à d'autres outils secondaires.

Bien évidement, comme les autres modules, le manager aura tous les rapports et tableaux de bords permettant une meilleur visibilité sur l'ensemble de ces ressources.

#### *2.7.3.6. Module de gestion de projet:*

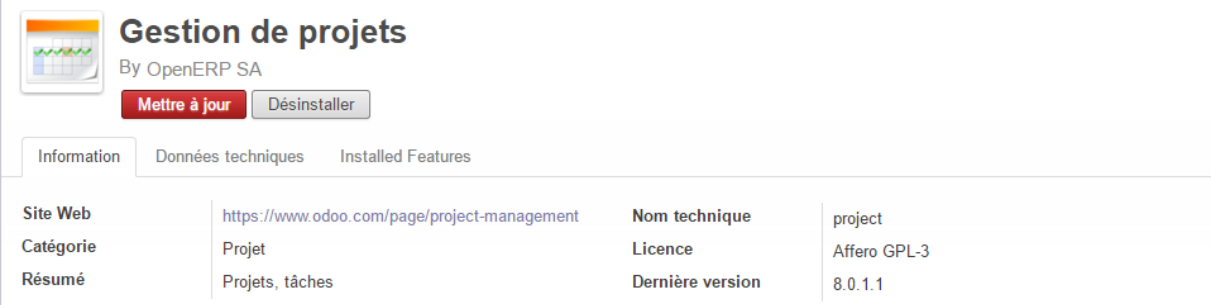

Le module gestion de projet de Odoo est très riche en fonctions et permet de:

- Définir des projets, sous-projets et des tâches;
- La visibilité des données de ce module est bien définit pour pouvoir travailler en équipe, sur un ou plusieurs projets en même temps;
- Suivi de l'avancement des projets et des tâches avec des indicateurs et des alertes et des notifications:
- La facturation des prestation à partir des de ce module;
- Suivi analytique du projet, et intégration à la comptabilité analytique;
- Des modèles de projet personnalisable à fin de mieux suivre ses projets;
- Une vue Kanban très pratique pour la gestion des tâches;
- Suivie des problèmes, demandes de support.

Certes, Odoo n'est un outil dédié pour la gestion des projets comme d'autres solution sur le marchés, payantes ou bien open-source, mais il est quand même un outil puissant.

#### **2.7.4. Conclusion**

<span id="page-34-0"></span>L'évolution des ERP a connu un progrès énorme ces dernière années, bénéficions du progrès technologique dans le domaine des systèmes d'information. Même si le choix et la mise en place d'un tels système n'est pas encore si simple avec un risque d'échec élevé, le passage des entreprises à ces progiciels est devenu une nécessité.

Dans ce chapitre, nous avons présenté quelques ERP existants sur le marché, afin de

choisir la meilleure solution pour l'adapter à l'entreprise.

Dans le chapitre suivant, nous allons nous focalisé sur la conception de notre système à mettre en place.

# <span id="page-35-0"></span>**3. Chapitre 3: Etude préalable et discussion de besoin**

#### **3.1. Introduction**

<span id="page-36-0"></span>Dans ce chapitre, nous présenterons l'étude fonctionnelle du projet, nous allons présenter un diagramme des paquetages du système, ainsi que les diagrammes des cas d'utilisation générale.

Ensuite nous allons présenter de façon détaillée les acteurs, les cas d'utilisation en détail, ensuite nous entamons les besoins fonctionnels et les besoins non fonctionnels de notre projet.

#### <span id="page-36-1"></span>**3.2. Etude préalable**

#### **3.2.1. Etude de l'existant**

<span id="page-36-2"></span>La société Tunisia Fleet Management a mis en place un ERP et ceci depuis 2009 pour pouvoir gérer l'ensemble de son processus de gestion.

Le système est basé un application développé avec la technologie OMNIS. L'ERP en question (OK-MANAGER Version 5) est une application client/serveur. La version acquis été sujet de beaucoup de mis à jour correctifs et évolutifs pour pouvoir suivre l'évolution du besoin de l'entreprise en croissance rapide.

L'entreprise a atteint un phase de croissance importante, bien évidement avec une évolution de l'effectif personnels, les client, etc... chose qui lui impose de mettre des processus métier de contrôle et de gestion trop complexe.

Dans le cadre de la politique d'amélioration continue instauré au sein de l'entreprise, et dans tous ces départements, le soucis d'évolution de l'ERP été évoqué à plusieurs reprise, chose qui a déclenché une action de réexaminassions de cet ERP pour pouvoir décider de continuer à l'exploiter et de le maintenir, soit de le remplacer par une nouvelle solution à définir suite à des analyses de besoins de la société en terme de compétences et moyens informatiques et des besoins fonctionnels des processus cibles.

Suite à ça, un diagnostic plus approfondi a été fait, et a démontré l'existence de défaillances causé par l'ERP. Sur la base de quoi, une décision de remplacement du système d'information par un nouveau qui répond au mieux au besoin futur de l'entreprise.

Suite à cette décision, la question que s'est posée par le service système d'information est qu'elle solution mettre en place ?

#### **3.2.2. Description des processus actuels**

<span id="page-36-3"></span>La société Tunisia Fleet Management a connu depuis sa création une évolution rapide grâce à un marché vierge et à fort potentiel, ce qui a permis à l'entreprise d'évoluer avec une vitesse très rapide. Bien évidement, la société a mis en place des processus pour mieux s'organiser. Ces processus ont évolué et ont changé selon les circonstance et la nécessité de la situation de l'entreprise. Le système informatique a suivi lui aussi différents changement, surtout au niveau d'exploitation pour suivre les différents processus au sein de l'entreprise.

Le processus global de gestion au sein de l'entreprise, consiste:

- 1. Prospection de clients par téléphone;
- 2. Fixation des rendez-vous pour les commerciaux;
- 3. Démonstration au client;
- 4. Préparation de devis;
- 5. Réception de bon de commandes;
- 6. Préparation de la livraison et installation des équipements;
- 7. Facturation de la prestation;
- 8. Suivi et recouvrement client

#### **3.2.3. Critique de l'existant**

<span id="page-37-0"></span>La direction générale de la société exige à ces ressources le respect des processus défini avec rigueur à fin de garantir la fiabilité et la performance requis surtout pour assurer une satisfaction de la clientèle. Cependant les erreurs sont fréquents, et ceci revient surtout au défaillance au niveau du système d'informations en place. Ces défaillances consiste à:

- 1. Retards de communication et de partage des informations en interne;
- 2. Perte de données et d'informations
- 3. Erreur de saisies et travail supplémentaire pour avoir des éléments de statistique et de décision;
- 4. Suivi des pistes et des opportunités;
- 5. Manque de visibilité sur les projets;
- 6. Mauvaise exploitation des ressources humaines et matérielles;
- 7. Prise de décision lentes;
- 8. etc...

Ces problèmes rencontrés se traduit au niveau du système d'informations par :

- Interface utilisateur; client lourds, ergonomie, flexibilité;
- Manque de contrôle dans l'application;
- Pertes de données et des informations;
- Coût de mise à jour très élevés pour l'application;
- Système non unifiée (utilisation d'autres outils; base Access, fichiers Excel...);
- Absence d'un outil de gestion de documents;
- Absence d'un CRM;
- Pas d'outils de gestion et de suivi de projet;
- Problèmes d'estimation du coût et des délais des projet;
- Problèmes de la gestion de ressource humaines;
- Problèmes de calcul de cout et revenue;
- Une mauvaise maitrise des délais et des couts pour garantir la satisfaction du client et la pérennité de l'entreprise;
- Une traçabilité non assurée sur la provenance des informations;
- Une absence de sécurité sur les informations, celle-ci n'étant pas gérée au sein d'un système centralisé et informatisé.

#### **3.2.4. Solution proposée**

<span id="page-38-0"></span>Suite à l'identification des défaillances et des problématiques, plusieurs actions ont été défini avec des objectifs précis et clairs. Ces actions consistait de façon générale, à modifier la structure au sein de l'entreprise, définition de contrôles de qualité et surtout le changement du système d'information actuel vers un système plus complet et mieux adapté.

Dans le cadre de notre projet de fin d'étude, nous allons nous intéressé au progiciel de gestion intégrée à mettre en place, et qui aura pour objectifs de fournir les outils nécessaires à fin de remédier au lacunes constatés.

Ce système de gestion sera un levier de croissance et contribuera à l'évolution de l'entreprise.

Bien évidement, le progiciel devra couvrir les fonctionnalités de base pour l'entreprise d'une façon intégrale et unique. La centralisation des informations et l'interconnexion entre les différents parties et ressources de l'entreprise; vente, achat, comptabilité, ressources humaines, etc ...

Le système d'information va intégré le flux d'information provenant de tous les départements, assurer le contrôle d'intégrité des ces informations et fournir les éléments de décisions au manager.

#### **3.3. Discussion du besoin**

<span id="page-38-2"></span>........

.

.

<span id="page-38-1"></span>.

#### **3.3.1. Spécification des besoins**

La phase de spécification des besoins a pour objectif de spécifier les fonctionnalités et des contraintes du système à mettre en place. Il existe deux types de besoin :

• Les besoins fonctionnels qui présentent ce que l'utilisateur attend en terme de service;

• Les besoins non fonctionnels qui présentent les contraintes sous lesquelles l'application doit rester fonctionnelle.

#### **3.3.2. Besoins fonctionnels**

<span id="page-39-0"></span>Les besoins fonctionnels, sont les fonctionnalités que système doit fournir aux utilisateurs.

Dans notre cas, les besoins fonctionnels dégagé sont:

- **Gestion commerciale:** ce module permet de gérer tout le processus de vente depuis la prospection, la prise de rendez-vous, à la préparation de devis, la gestion des livraison et de la facturation.
- **Gestion d'approvisionnement:** le progiciel de gestion permet de gérer la chaine d'approvisionnement depuis la phase de demande d'achat, la gestion des devis, des bon de commandes, la réception de la marchandise et tous les mouvements liés au stock (entré, sortie, transfert, inventaire, etc ...).
- **Gestion financière et comptable:** le système d'information permet de gérer les soldes clients , le recouvrement et les paiement client ainsi que la trésorerie de l'entreprise.
- Gestion des ressources humaines et de la paie: le progiciel permet de gérer les ressources humaines de l'entreprise, les congés, la paie (salaire, déclaration CNSS et employeur), les feuilles de temps, etc ...
- Gestion de projet: le module de gestion de projet permet gérer le projet selon sa nature, ces phase, gérer les ressources humaines et matérielles mobilisés pour le projet, etc ...
- Gestion de la flotte automobile: l'application permet de gérer la flotte automobile; suivi administratif des véhicules, suivi des coût et de la maintenance (intervention préventif et curatif)
- Gestion de documents: le système fournit la possibilité d'attacher et partager des documents en tant que pièce jointe dans tous les autres modules du système d'information et ou des les avoir dans une arborescence de fichier et de dossier avec des droits de visibilités définit par l'utilisateur.

#### **3.3.3. Besoins non fonctionnels**

<span id="page-39-1"></span>Les besoins non fonctionnels peuvent être défini par l'expression de besoins en matière de performance, de type de matériel ou le type de conception.

Bien évidement, l'application devra être modulaire et extensible à fin de pouvoir ajouter ou de nouvelles fonctionnalités, ou modifié d'autres avec des coûts et des délais raisonnables.

La compatibilité avec les système d'exploitation utilisé sur le marchés est aussi un point d'un importance crucial pour l'application.

L'application doit avoir un niveau de sécurité fiable pour gérer la visibilité d'accès au informations partagé dans l'application qui sera déployer sur le réseau de l'entreprise avec une base de données unique, cohérente et intègre.

Côté performance, l'application doit être rapide d'usage pour les utilisateurs avec des outils de recherche et de temps de réponse rapide.

Niveau ergonomie et interface Homme/Machine, l'application doit offrir une interface conviviale et facile d'utilisation.

### **3.4. Diagramme de cas d'utilisation**

<span id="page-40-0"></span>Un cas d'utilisation définit une manière d'utiliser le système et permet d'en décrire les exigences fonctionnelles. Chaque cas d'utilisation contient un ou plusieurs scénarios qui définissent comment le système devrait interagir avec les utilisateurs (appelés acteurs) pour atteindre un but ou une fonction spécifique d'un travail. Un acteur d'un cas d'utilisation peut être un humain ou un autre système externe à celui que l'on tente de définir. Les cas d'utilisation tentent d'éviter tout jargon technique et essayent au contraire d'adopter le langage de l'utilisateur final ou de l'expert du domaine.

#### **3.4.1. Identification des principaux acteurs**

<span id="page-40-1"></span>Dans cette étape, nous dégageons les principaux acteurs intervenant dans l'exploitation de notre système d'information. Un acteur représente l'abstraction d'un rôle joué par des entités externes (utilisateur, dispositif matériel ou autre système) qui interagissent directement avec le système étudié.

- Administrateur: le rôle de cet acteur consiste à définir les profils utilisateurs avec leurs différentes habilitations ainsi que l'administration de la base de données.
- Manager: Assure le suivi des ventes faites par les commerciaux, et gère les factures. Il peut aussi effectuer les mêmes opérations qu'un simple utilisateur. De plus, il valide l'ensemble des bons de commandes et il gère l'ensemble des articles. Il suit les projets et manage l'équipe.
- Commercial: Gère les prospects, les clients ainsi que leurs contacts. Traite les commandes et devis clients.
- Chef de projet: Ayant une visibilité sur l'ensemble des projets sous sa responsabilité, le chef de projet pourra piloter et manager les ressources alloués au projets avec les moyens disponible de statistique et d'alertes.
- Le comptable: Assure la bonne tenu de la comptabilité de l'entreprise, il gère l'ensemble des fonctions du système; la vérification des pièces comptables, la clôture et l'ouverture des périodes fiscales, la gestion des ordres de paiement, la génération des différents déclaration fiscales, etc ...

#### <span id="page-41-0"></span>**3.4.2. Diagramme de cas d'utilisation générale**

#### **3.4.3. Administration du système**

<span id="page-41-1"></span>L'administrateur du système qui le super utilisateur dans le système d'information, se charge de gérer les utilisateurs et leurs droits d'accès ainsi que la gestion l'ensemble des fonctionnalités du système.

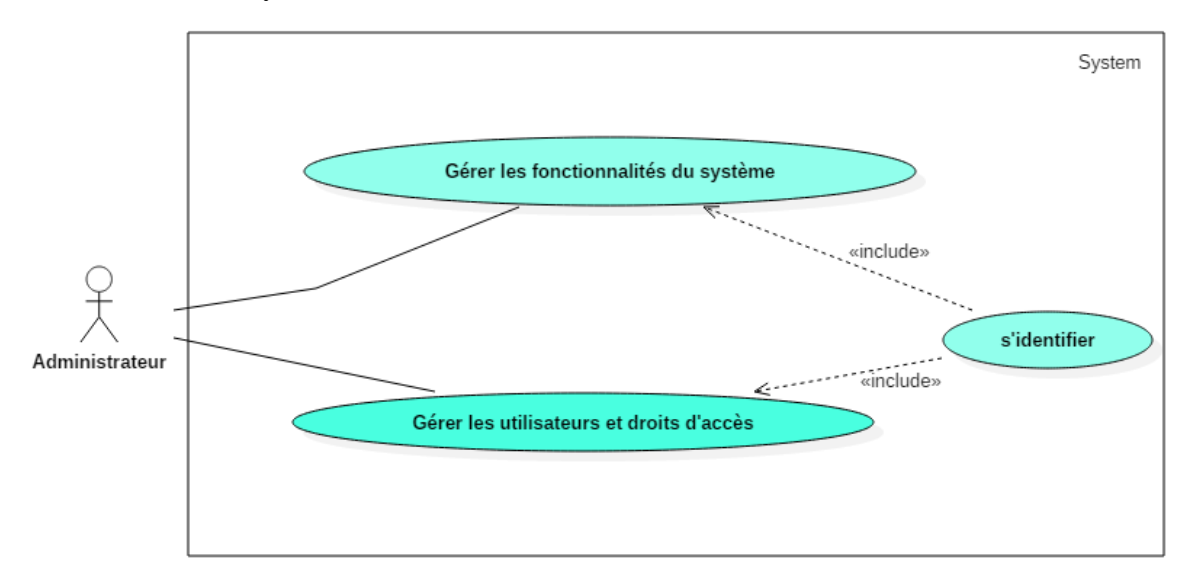

Le diagramme de cas d'utilisation de la fonction de l'administration du système se traduit ainsi :

- Gérer les utilisateurs et les droits d'accès : Tout intervenant sur le système, doit avoir un compte utilisateur avec des droits d'accès et des privilèges bien défini par l'administrateur pour pouvoir exploiter l'ERP.
- Gérer les fonctionnalités du système : L'administrateur gère les fonctions du système, à savoir; les modules installés, le paramétrage, la personnalisation des fonctionnalités, la gestion des Workflow, etc...
- S'identifier : La fonction d'indentification est obligateurs pour pouvoir réaliser ces cas sur le système.

#### **3.4.4. La gestion des ressource humaines**

<span id="page-41-2"></span>La gestion des ressources humaines englobe l'ensemble de fonctions qui permettent de gérer les ressources humaines de l'entreprise avec une grande efficacité. Il fournit un outil puissant pour une meilleure communication et transparence entre l'employé et ces managers.

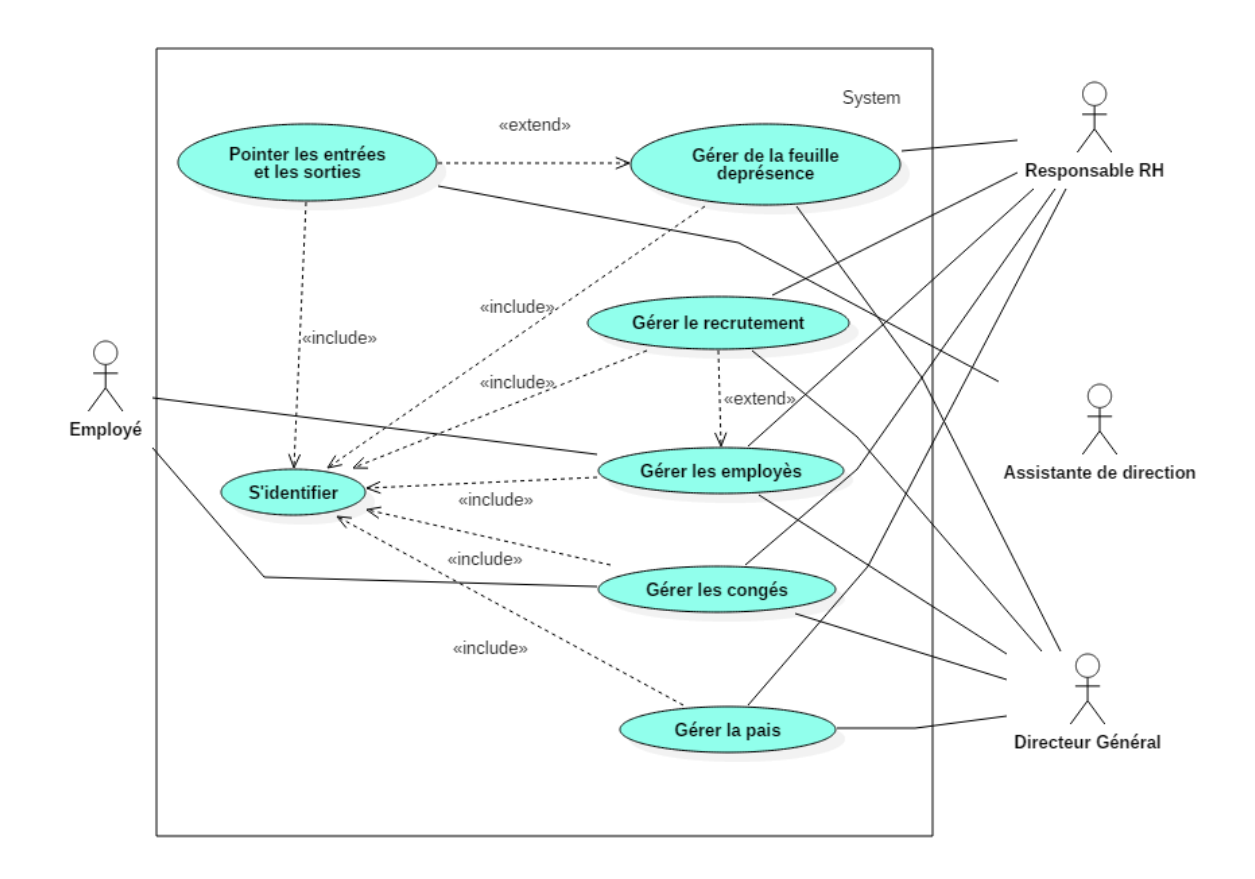

Le diagramme du cas d'utilisation ci-dessous ce traduit de cette manière :

Les principaux acteurs de la gestion des ressources humaines sont :

- L'employé : Chaque employé possède un compte utilisateur sur le système que lui permet de gérer ces informations personnels directement sur le système, ainsi que la gestion de son solde et ses demandes de congés.
- L'assistance de la direction : Cet acteur en charge du suivi des pointages des employés.
- Le responsable RH : assure la gestion des employés, du recrutement, des feuilles de présences, des congés et de la paie.
- Le directeur générale : supervise le travail du directeur RH.

Les fonctionnalités fournit par le système sont :

- Pointer les entrées/sorties: Cette fonction permet de gérer les entrées et les sorties des employés.
- Gérer la feuille de présence: Cette fonction fournit un récapitulatif des pointages dans des feuilles de présence journalières et par employé avec la possibilité d'apporté ces modifications bien évidement. Elle fournit aussi au responsable RH et le directeur général la possibilité de consulter, analyser et visualiser les rapports mensuels de présence.
- Gérer le recrutement: Ce module permet au responsable ressources humaines de gérer l'ensemble du processus du recrutement dès la création des postes à pouvoir et la compagne de recrutement, la gestion des candidatures et des entretiens jusqu'à la finalisation du processus par clôture et transformation des candidatures accepté en employés en entreprise.
- Gérer les employés: Ce cas d'utilisation englobe la création des dossiers des employés et assure le suivi de ces derniers sous la direction du responsable RH. Ce dernier peut aussi créer les contrats et les gérer. Le DG peut toujours superviser toutes les activités liées à ce cas d'utilisation.
- Gérer les congés: Ce cas d'utilisation permet à l'employé de passer ces demandes de congés directement sur le système et vérifier sont solde restant. Pour le responsable RH, il a la possibilité de visualiser et modifier les soldes de congés des employés, approuver ou désapprouver les demandes passé par les employés. Le directeur général pourra bien évidement visualiser et intervenir sur le travail réalisé par le responsable RH.
- Gérer la paie: Ce cas d'utilisation permet au responsable RH de gérer les bulletins de paie mensuelle des employés ainsi que les autres bulletins exceptionnels (solde tout comptes, solde congés, etc ...). Le directeur générale supervise la gestion globale de la paie ainsi que les indicateurs de la masse salariale.

#### **3.4.5. Gestion des ventes**

<span id="page-43-0"></span>La fonction de gestion des ventes fournit au utilisateurs le moyen de gérer l'ensemble du processus de la vente au sein de l'entreprise. Il permet de gérer les articles mis en ventes, les dossiers clients (contacts, listes de prix, etc...), les commandes et la facturation.

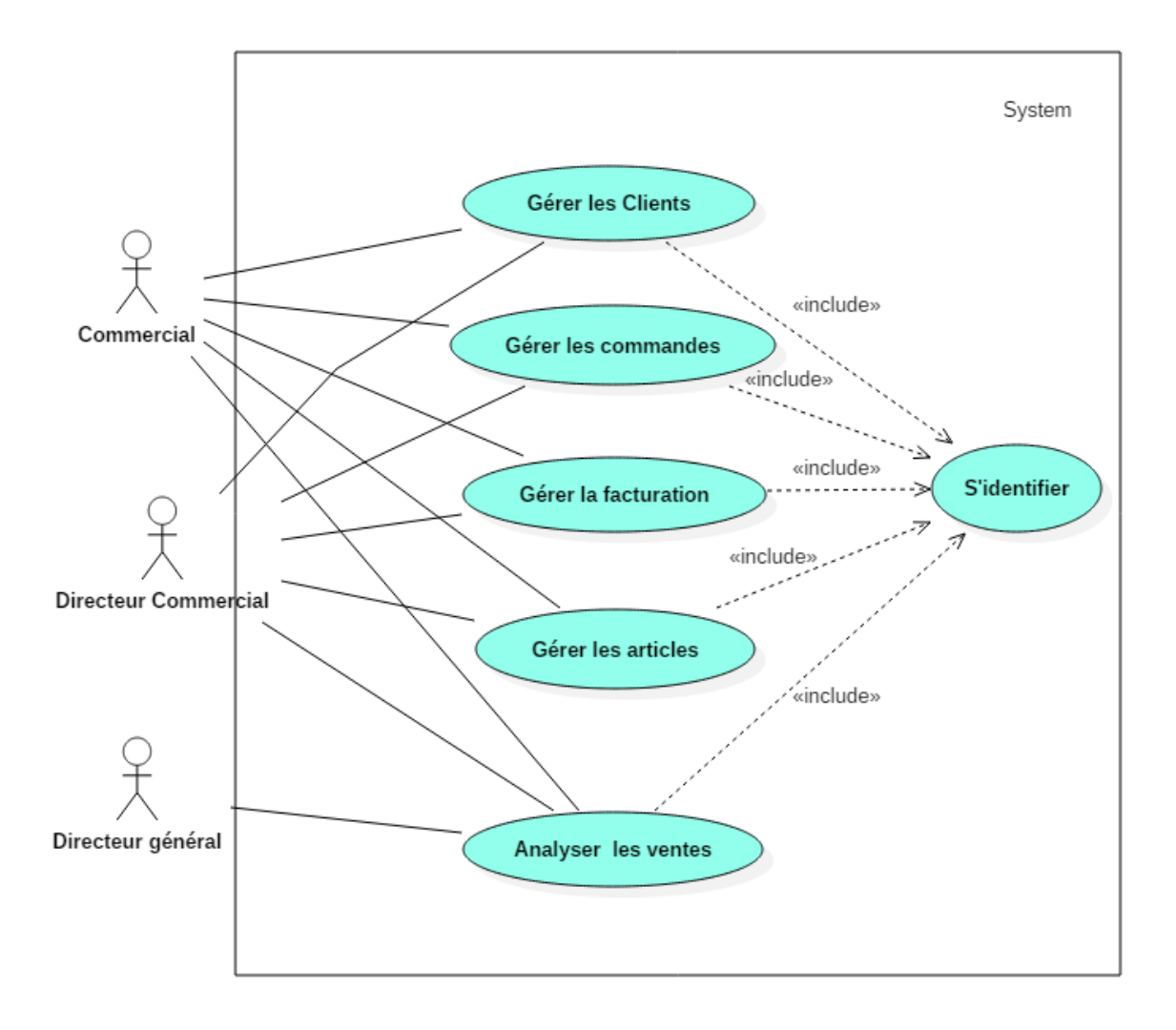

Les acteurs principaux de la gestion des ventes sont :

- Le commercial: Il peut créer les dossiers des clients; les informations, les contacts, les listes de prix, etc... Il peut aussi passer les commandes clients via le système et la facturation. Il a aussi la possibilité de gérer les articles ainsi que l'analyse de ses ventes.
- Le directeur commercial: Il peut réaliser tout les fonctions permises au commerciaux avec une vue globale contrairement à ses subordonnées qui ont une visibilité limité ainsi que la visualisation des rapports et des analyses des ventes.
- Le directeur général: supervise l'ensemble des activités et il a les mêmes habilitations que le directeur commercial.

Les fonctionnalités globales que doit assurer le système vis-à-vis la gestion des ventes :

- Gérer les clients: ce cas d'utilisation permet aux acteurs de créer et mettre à jour les dossiers liés aux clients; les informations, les contacts, les listes de prix, etc...
- Gérer les commandes : permet de gérer et de faire le suivi des commandes; offre de prix et bon de commande
- Gérer la facturation: Ce cas d'utilisation permet à l'utilisateur ayant les habilitations nécessaire de facturer les commandes clients. Il permet aussi le suivi de ces factures et de leurs états.
- Gérer les articles: Ce cas d'utilisation fournit les fonctions nécessaire pour la création et la modification des articles et services de l'entreprise. Suivi du stock des articles et aussi de passer les besoins d'achats en rupture de stock.
- Analyser les ventes: Le système contient un ensemble de rapports et de tableaux de bords avec indicateurs (KPI) pour le suivi des ventes.

#### **3.4.6. Gestion de la relation clientèle**

<span id="page-45-0"></span>Le module CRM fourni une palette d'outils dédiés à mieux gérer la relation client. Il permet de gérer les pistes, les opportunités commerciales et les demandes de d'assistance. Doté aussi d'un puissant outil de statistique et de reporting, il offre au managers les informations et les indicateurs de performance nécessaire pour l'analyse de la de sa situation vis-à-vis sa clientèle et le potentiel de ces collaborateurs ainsi que la qualité de ses service.

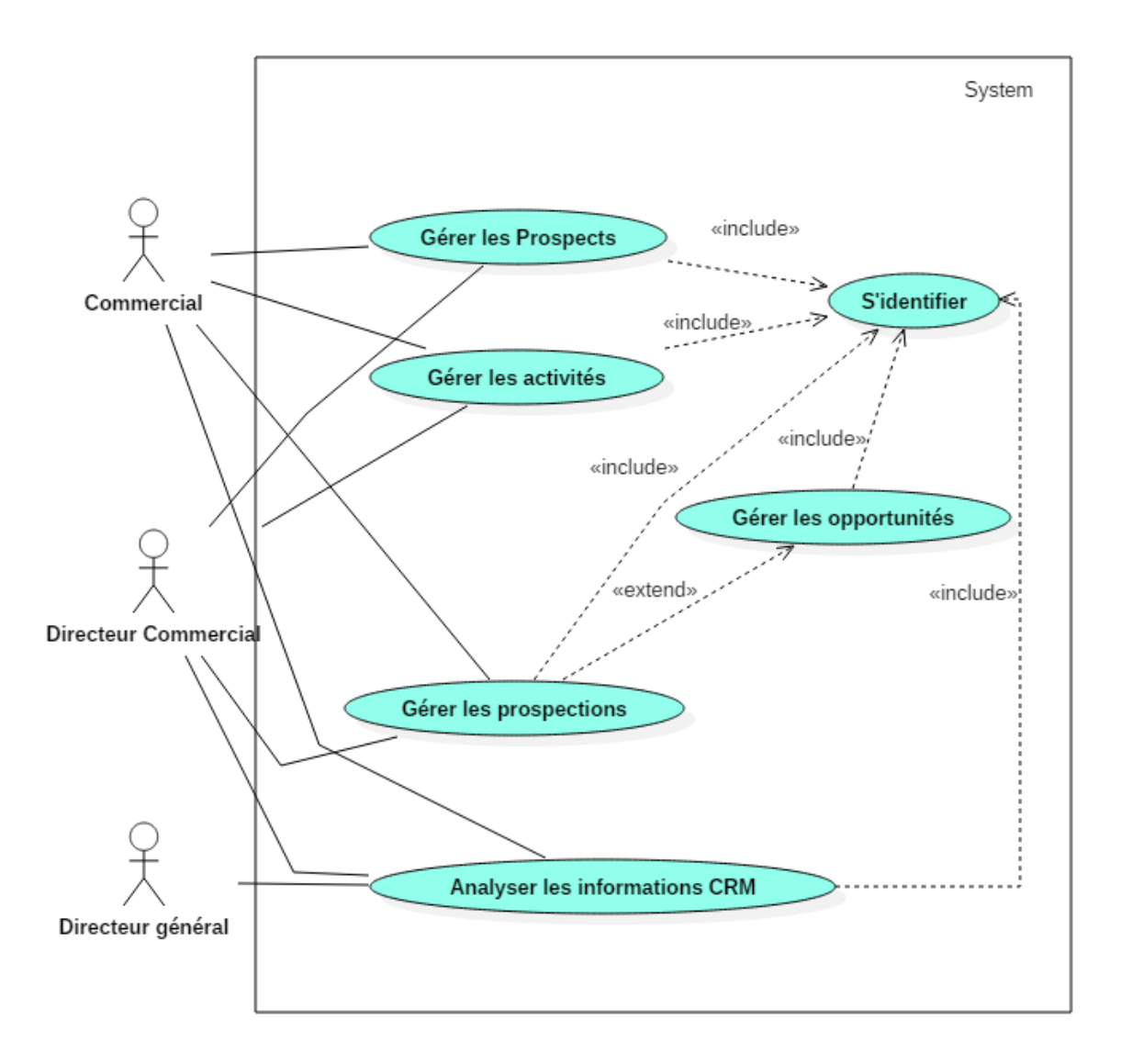

Les acteurs principaux du système de gestion de la relation clientèle sont :

- Le commercial: Cet acteur pourra gérer ses pistes et ses prospects commerciale sous forme de dossier avec suivi des mises à jour nécessaire. Les prospections peuvent être transformer en opportunité. De plus, la gestion des réunions et des appels téléphoniques se fait sur le système. Il peut aussi visualiser les rapports et les tableaux de bords pour avoir les indicateurs nécessaire pour réaliser ses analyses.
- Le directeur commercial: Il gère pareil que le commercial ces dossier de prospection et de suivi clients. De plus, il a la possibilité de faire le suivi et d'intervenir sur tous les dossier des ses subordonnées. Le système fourni au directeur commercial une panoplie de tableaux de bords et d'analyse global qui lui permettent une prise de décision ainsi que une évaluation de ses collaborateurs.
- Directeur Général (D.G): supervise l'ensemble des activités et il possède les mêmes droits d'utilisation que le directeur commercial.

Les fonctionnalités dont le système doit assurer:

- Gérer les prospects: Comporte la gestion des contacts des prospects qui pourront être des futurs clients et les différents pistes d'affaire possible.
- Gérer les prospections: Ce cas comporte les fonctions nécessaire pour la gestion des actions de prospection et de recherche des nouveaux clients.
- Gérer les opportunités: Ce cas permet création et la mise à jour des opportunités, ainsi que la transformation d'une opportunité à une vente une fois l'offre de prix est approuvé.
- Gérer les activités: Le système fournit au utilisateur les fonctions de gestion des appels, la gestion des réunions et la gestion des rendez-vous avec une parfaite collaboration à l'aide d'une calendrier partagé avec les différents collaborateurs.
- Analyser les informations CRM: Ce cas d'utilisation permet au utilisateurs ayant accès d'établir des analyses grâce au tableaux de bords regroupant tout le flux des informations collectés sur l'ERP.

#### **3.4.7. Gestion comptable et finance**

<span id="page-47-0"></span>Ce module comprenne les fonctions de base pour une tenu de la comptabilité de l'entreprise ainsi que la gestion financière.

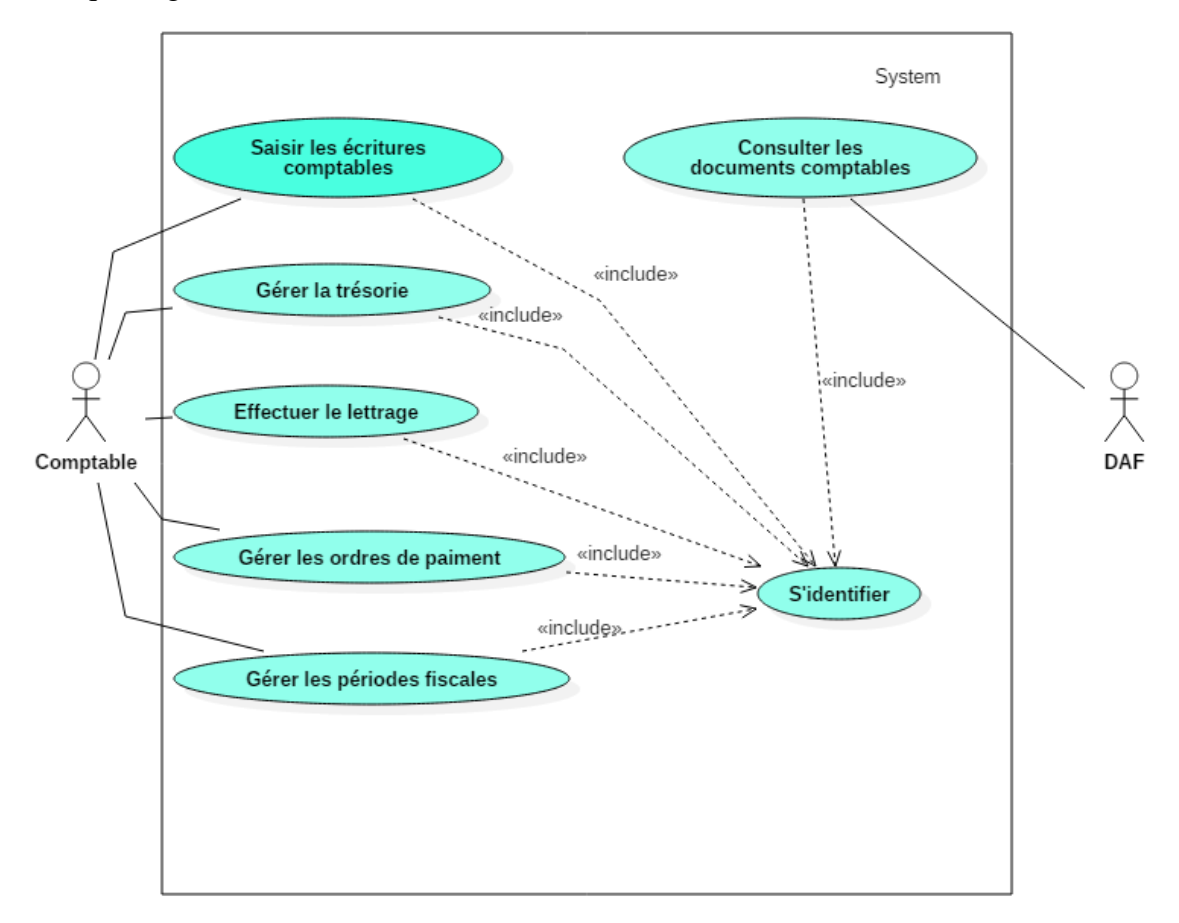

Les principaux acteurs de ce cas d'utilisation:

- Le directeur administratif et financier (DAF): Il peut consulter tous les documents et pièces comptables à savoir le plan comptable, le bilan, les balances, etc...
- Le comptable: Cet acteur gère l'ensemble des fonctions du système détaillées dans le diagramme des cas d'utilisation, comme la gestion de la trésorerie, la gestion des ordres de paiement, la saisie des écritures comptables.

Les fonctionnalités dont le système doit assurer:

- Saisir les écritures : Ces cas permet d'introduire les pièces comptables manuellement dans des journaux avec les contrôles nécessaires, comme les comptes comptables associés, l'équilibre des écritures, etc...
- Effectuer le lettrage : Ce cas permet de lettrer les écritures comptables, à fin d'apurer les balances clients et fournisseur tout en associant les pièces comptables de paiements aux des factures des comptes auxiliaires.
- Gérer la trésorerie: Ce cas permet la gestion des transactions d'encaissement et le décaissement et surtout les transactions bancaires.
- Gérer les ordres de paiement : ce cas permet de gérer les ordres de paiements à partir du système que se soit pour les clients et les fournisseurs.
- Gérer les périodes fiscales : Ce cas permet la gestion des périodes fiscales mensuelles et annuelles. La fonction d'initialisation de la période fiscale et la clôture assure un contrôle visant à garantir la non modification des pièces comptables en dehors de la période encore ouverte.
- Consulter les documents comptables: Ce cas permet la visualisation des différents états générés par le système comptable à savoir le grand livre, le bilan, les balances, etc...

#### **3.4.8. Gestion de projet**

<span id="page-48-0"></span>La gestion de projet consiste à gérer l'ensemble des projets en tenant compte des ressources (humaines, finances, matérielles,..) afin de garantir une rentabilité et une qualité supérieur des livrables. Ce module permet de coordonner les différentes tâches entre tout les membres de l'équipe projet.

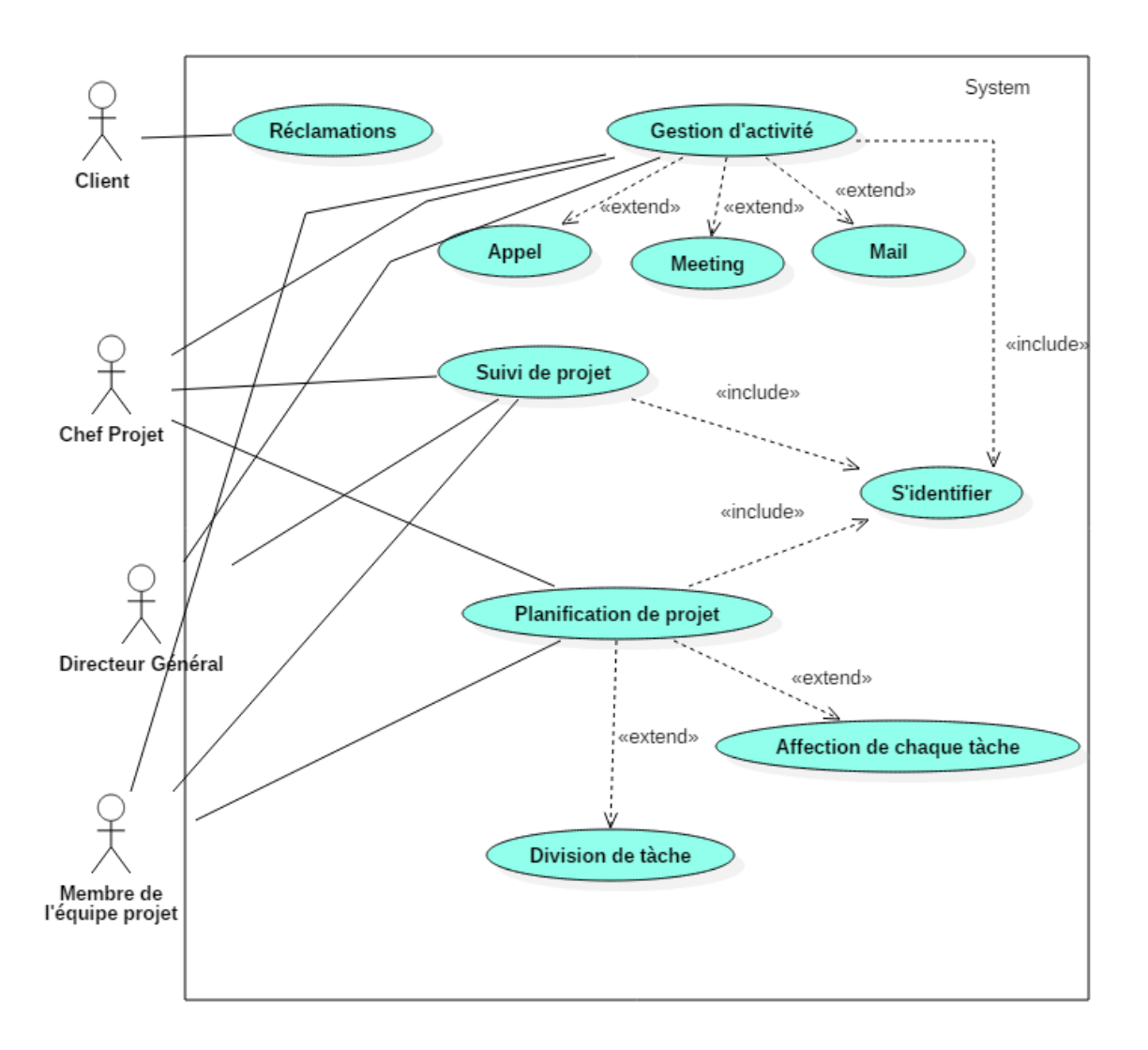

Les principaux acteurs de ce cas d'utilisation :

- Client: Cet acteur a la possibilité de passer ces réclamations directement sur le système et suivre l'état de satisfaction de sa requête.
- Membre de l'équipe: Les membres de l'équipe projet peuvent interagir sur le système grâce à la gestion des activités (appel, rendez-vous, mail), ainsi que la gestion de l'ensemble du projet, comme la planification, le suivi, l'affectation et la délégation des tâches.
- Chef de projet: Cet acteur principal dans à la réussite du projet, assure les fonctions permise à ses collaborateurs, avec la possibilité de gérer plusieurs projets à la fois.
- Directeur général: Le DG supervise tous les projets avec tous les détails nécessaire pour la prise de décision.

Les fonctionnalités dont le système doit assurer:

• Gestion d'activités: Ce cas assure la collaboration entre les utilisateurs en gardant une trace visible au personnes concerné sur les appels, meetings ou bien mail.

- Réclamation: Ce cas permet aux clients d'entrer leurs réclamation directement sur la plateforme des projets et de suivre son traitement.
- Suivi de projet: Ce cas permet au manager de suivre l'état d'avancement, et le déroulement des projets.
- Planification de projet: Le chef de projet planifie le projet (division de tache pour chaque consultant avec durée de réalisation...)

# **3.5. Conclusion**

<span id="page-50-0"></span>Dans ce chapitre, nous avons présenté une étude de l'existant ainsi que les besoins fonctionnels et non fonctionnels qui ont été illustrés par des diagrammes de cas d'utilisations. Dans le chapitre qui suit, nous passons à la phase de conception du projet.

<span id="page-51-0"></span>**4. Chapitre 4: Conception**

# **4.1. Introduction**

<span id="page-52-0"></span>La phase de conception est une phase d'une importance crucial pour la réussite des projets informatique

L'étape de conception est très importante pour la réussite d'un projet informatique, car elle vise à définir une feuille de route du projet, le concevoir et le valider avant de passer à la réalisation du système. Elle permet aussi d'avoir une bonne réflexion avant de passer à l'action, une bonne organisation du travail et une bonne communication entre les différents intervenants dans le projet.

# <span id="page-52-1"></span>**4.2. Conception de l'aspect statique**

#### **4.2.1. Diagramme de classe de Odoo**

<span id="page-52-4"></span><span id="page-52-3"></span><span id="page-52-2"></span>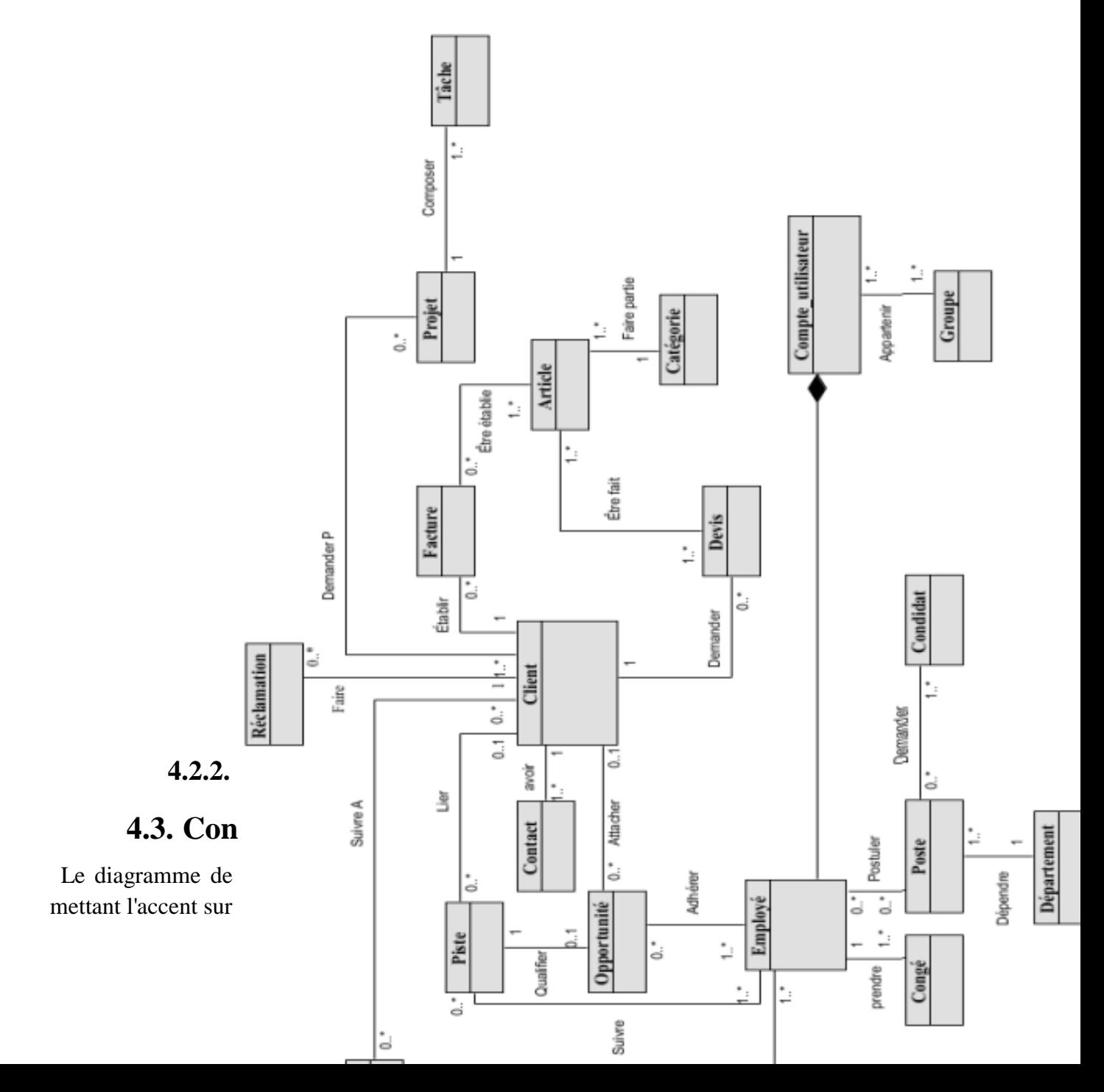

<span id="page-53-0"></span>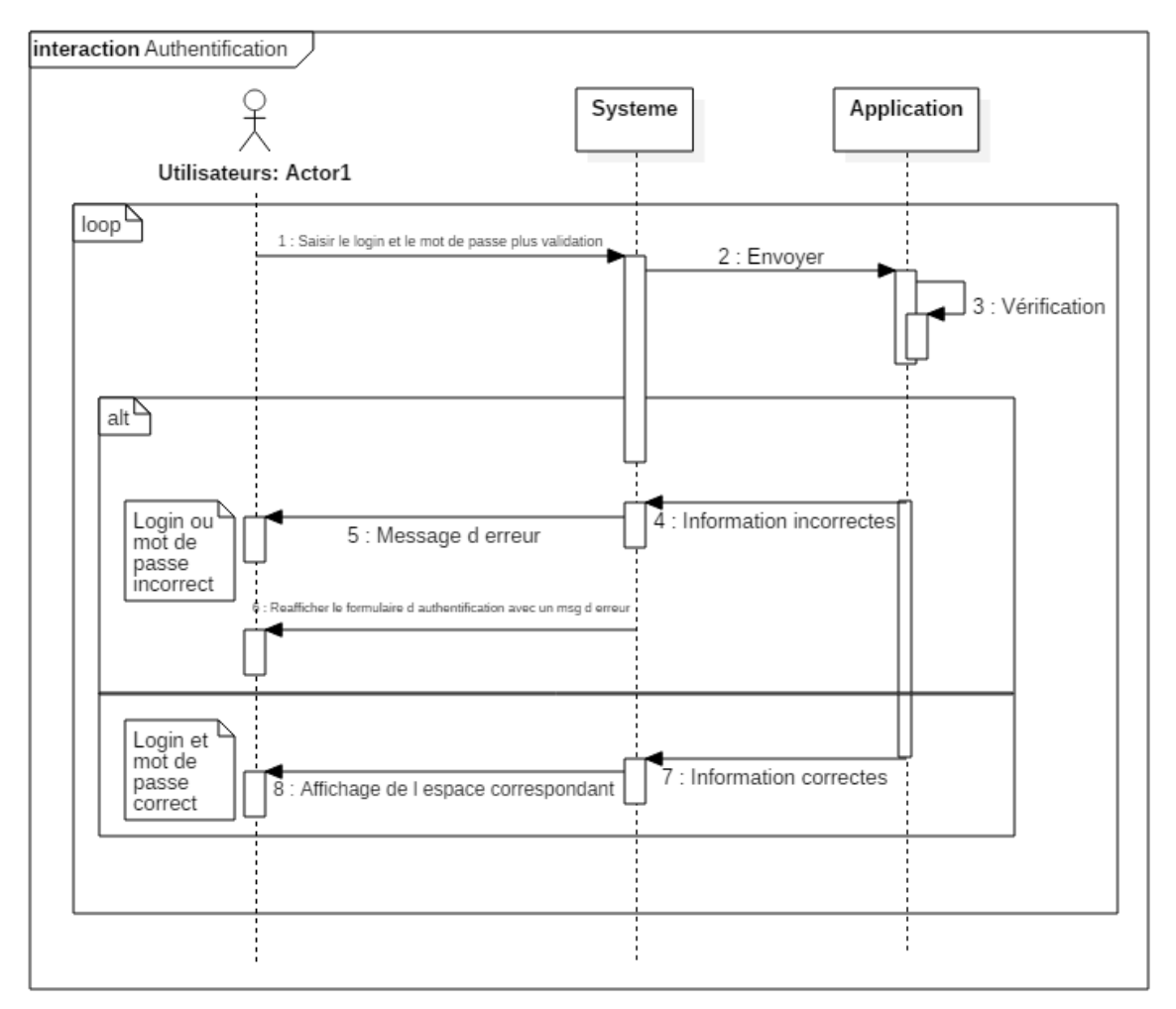

**4.3.1. Le diagramme de séquence « Authentification »**

Les scénarios :

Dans le processus d'authentification, chaque utilisateur doit interagir avec le système central(ERP) :

- L'utilisateur demande de se connecter au système.
- Le système affiche l'interface du login et mot de passe.
- L'utilisateur insert son login et mot de passe.
- le système réaffiche l'interface du login et mot de passe au cas où ils sont incorrects.
- <span id="page-53-1"></span>• Dans le cas où c'est correct, le système affiche l'espace correspondant.

#### **4.3.2. Le diagramme de séquence « gestion des ventes »**

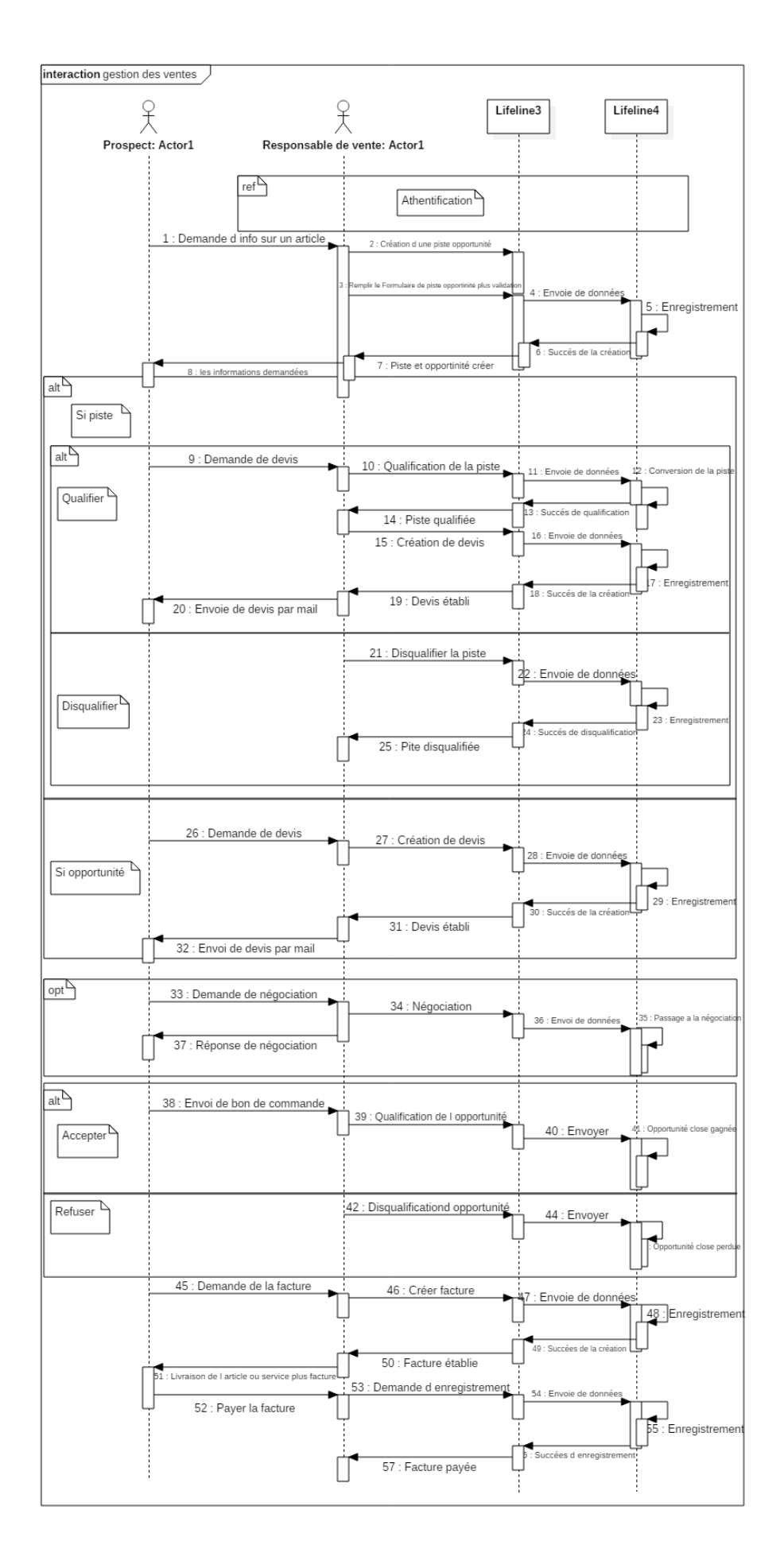

Les scénarios possibles sont:

Dans le processus des ventes nous avons le responsable des ventes qui interagit avec le système central(ERP) :

- Un client/prospect demande des informations sur un/ plusieurs articles ou services auprès du responsable des ventes.
- Le responsable des ventes crée une piste /opportunité.
- Dans le cas d'une piste :
	- o Si le prospect demande un devis : le responsable des ventes qualifie la piste et la convertie en opportunité, ensuite crée et envoi le devis au prospect.
	- o Si le prospect ne demande pas de devis après une certaine période fixé par le responsable des ventes, ce dernier disqualifie la piste.
- Dans le cas d'opportunité :
	- o Le client demande un devis.
	- o Le responsable des ventes crée et envoi le devis au client.
- Client / prospect peut demander une négociation du devis, le responsable des ventes la prend en charge et répond.
- Si prospect/client accepte la nouvelle proposition :
	- o Le client confirme la commande par un bon de commande
	- o Responsable des ventes qualifie alors l'opportunité (close gagnée).
	- o Le client/prospect demande une facture
	- o Le responsable des ventes crée la facture après réception du service commandé par le client.
	- o Le client/prospect effectue le paiement de la facture.
	- o Le responsable des ventes enregistre le paiement.
- Si le prospect/client refuse la nouvelle proposition :
	- o Le responsable des ventes disqualifie l'opportunité (close perdue).

#### <span id="page-55-0"></span>**4.3.3. Le diagramme de séquence « gestion de projet »**

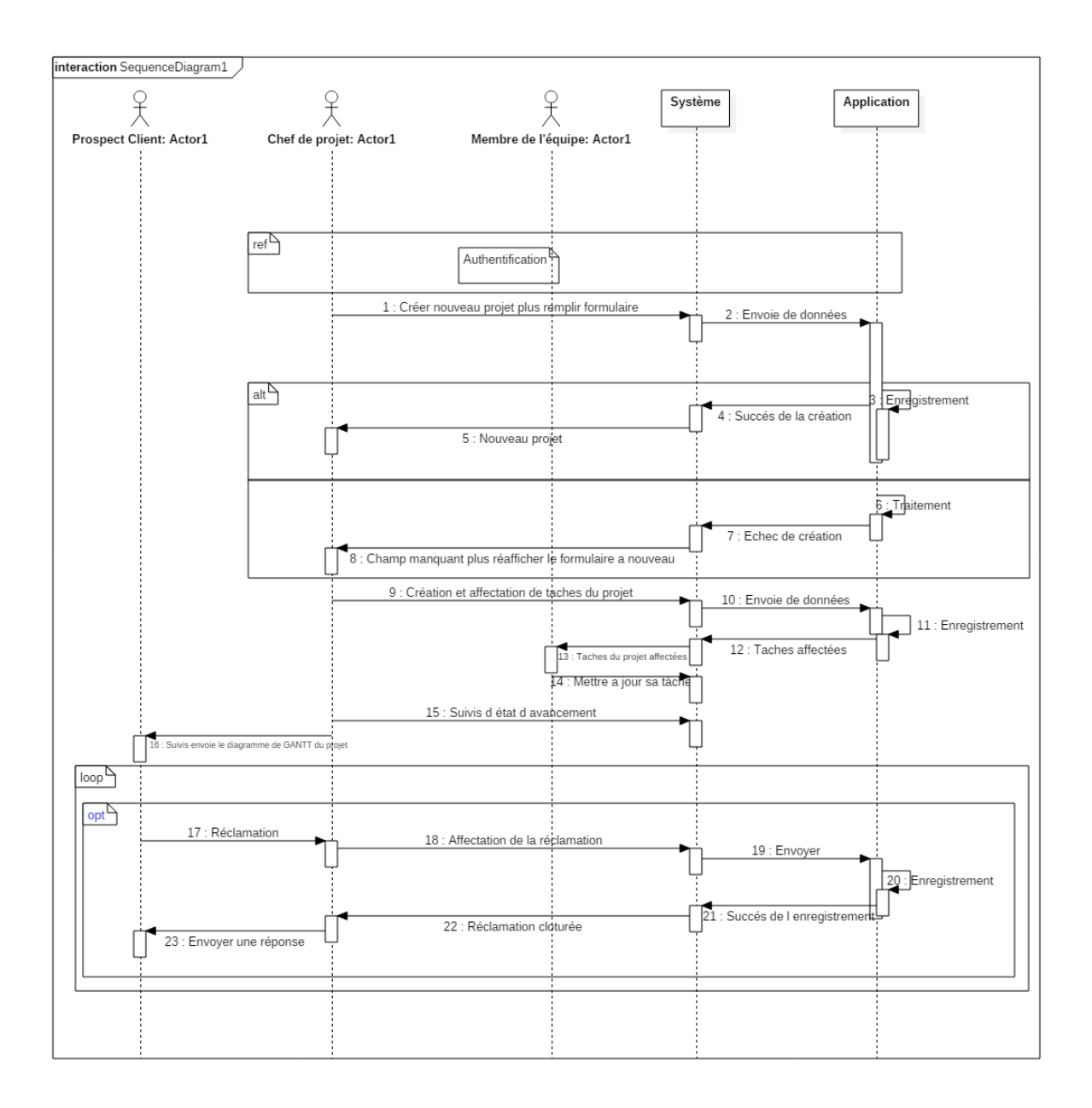

Les scénarios possibles sont :

Le scénario du processus gestion de projet se présente comme suit:

- Les utilisateurs du système doivent s'authentifier pour y accéder
- Le chef de projet crée un nouveau projet et établie la planification des tâches
- Les membres de l'équipe mettent à jours leurs tâches.
- Le chef de projet suit l'état d'avancement de chaque tâche du projet.
- Le chef de projet état d'avancement du projet au client (diagramme de GANTT).
- Le client peut faire une réclamation
- Le système renvoi la réclamation au chef de projet qui l'affecte à un membre de son équipe pour assurer le traitement de la tâche
- Le chef de projet renvoi la réponse au le client.

<span id="page-57-0"></span>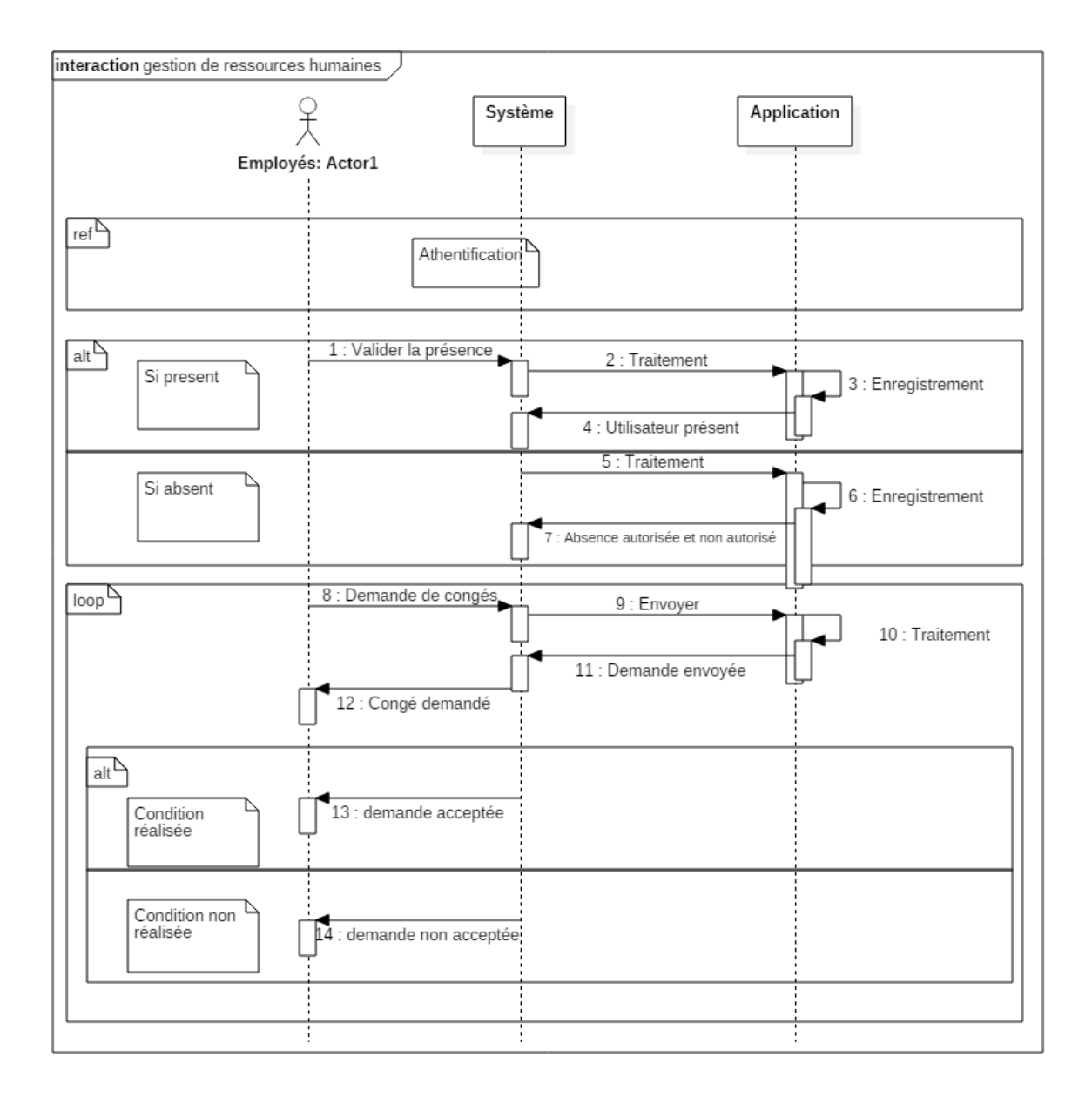

### **4.3.4. Le diagramme de séquence « gestion de ressources humaines»**

Le scénarios sont les suivants :

- Les employés s'authentifie au système.
- Les employés doivent marquer leur présence.
- Dans le cas d'absence :
	- o Le système envoi exécute un traitement au niveau, pour vérifier si l'absence est autorisée ou non.
- Dans le cas de présence :
- o Le système l'enregistre et renvoi « l'utilisateur présent ».
- L'employé demande un congé
	- o Le responsable (manager) renvoi une réponse d'acceptation ou de refus

# **4.4. Conclusion**

<span id="page-58-0"></span>Tout au long de ce chapitre, nous avons détaillé la conception de notre application à utilisant le diagramme de classes et les diagrammes de séquences afin de garantir une compréhension du système des fonctionnalités voulu.

Le prochain chapitre sera consacré à l'étape de mise en place de l'application.

# <span id="page-59-0"></span>**5. Chapitre 5: Mise en place**

# **5.1. Introduction**

<span id="page-60-0"></span>Ce chapitre décrit les différentes technologies adoptées et utilisées pour la réalisation de notre projet, à commencer par le système d'exploitation Linux, tout en passant par l'ERP Odoo, ainsi que le système de gestion de bases de données PostgreSQL, OpenOffice pour les rapports et enfin le langage Python.

Nous allons aussi présenté quelques fonctionnalités offerte par notre nouveau progiciel de gestion intégré Odoo sous forme de capture d'écran.

## **5.2. Environnement de travail**

<span id="page-60-1"></span>Nous exposant dans cette partie une présentation de l'environnement de travail utilisé pour réaliser notre projet.

#### **5.2.1. Environnement matériel**

<span id="page-60-2"></span>Pour déployer notre Progiciel Odoo dans un environnement de production, nous avons opté pour une configuration performante à fin d'assurer une parfaite disponibilité du système.

La configuration du système :

- CPU :Intel Xeon processors 2.80 GHz
- RAM : 16Go de RAM
- Stockage : 1To en RAID 5

## **5.3. Environnement logiciel**

<span id="page-60-3"></span>Concernant l'environnement logiciel de notre projet, nous avons utilisé parmi les outils et logiciels ce qui suit:

- Ubuntu 14.04 .1 LTS Système d'exploitation sécurisé libre et gratuit en plus, c'est le système de recommande l'éditeur de Odoo.
- pydev : c'est un IDE pour Eclipse permet la réalisation des projets avec Python .
- PostgreSql : PostgreSQL est un moteur de bases de données relationnelle, un des meilleurs sur le marché des bases de données open source.
- StarUML: Le logiciel de modélisation UML.

#### **5.4. Langage de développement**

<span id="page-60-4"></span>Nous proposons dans cette partie une description des langages utilisés pour le développement de notre application.

#### **5.4.1. Python**

<span id="page-61-0"></span>Python est un langage de programmation objet multiplateformes. Il favorise programmation impérative structurée, fonctionnelle et orientée objet. Il est doté d'un typage dynamique fort, d'une gestion automatique de la mémoire et d'un système de gestion d'exceptions ; il est placé sous une licence libre et fonctionne sur la plupart des plates-formes informatiques.

#### **5.4.2. XML**

<span id="page-61-1"></span>XML (eXtensible Markup Language) est en quelque sorte un langage HTML amélioré permettant de définir de nouvelles balises. Il s'agit effectivement d'un langage permettant de mettre en forme des documents grâce à des balises (markup).

#### **5.4.3. JavaScript**

<span id="page-61-2"></span>JavaScript est un langage de programmation de scripts orienté objet utilisé pour créer des pages Web interactives.

# **5.5. Mise en place de l'application**

<span id="page-61-3"></span>Dans cette partie, nous allons présenter quelques des captures d'écran de notre application afin de présenter l'ensemble des modules dans notre projet .

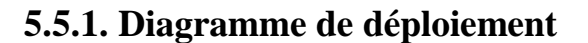

<span id="page-61-4"></span>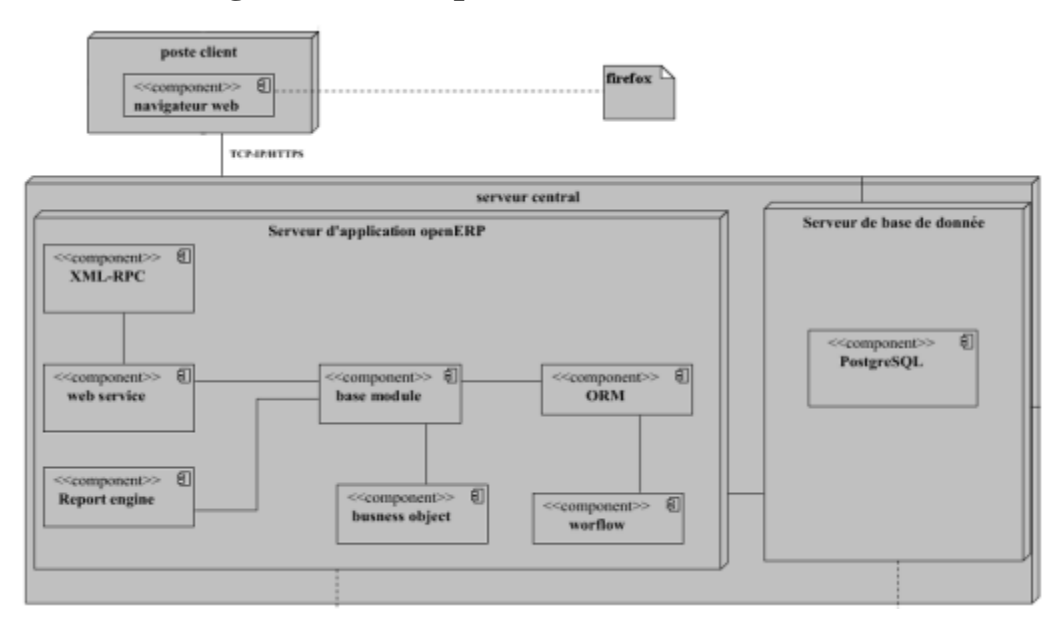

#### <span id="page-61-5"></span>**5.5.2. Authentification**

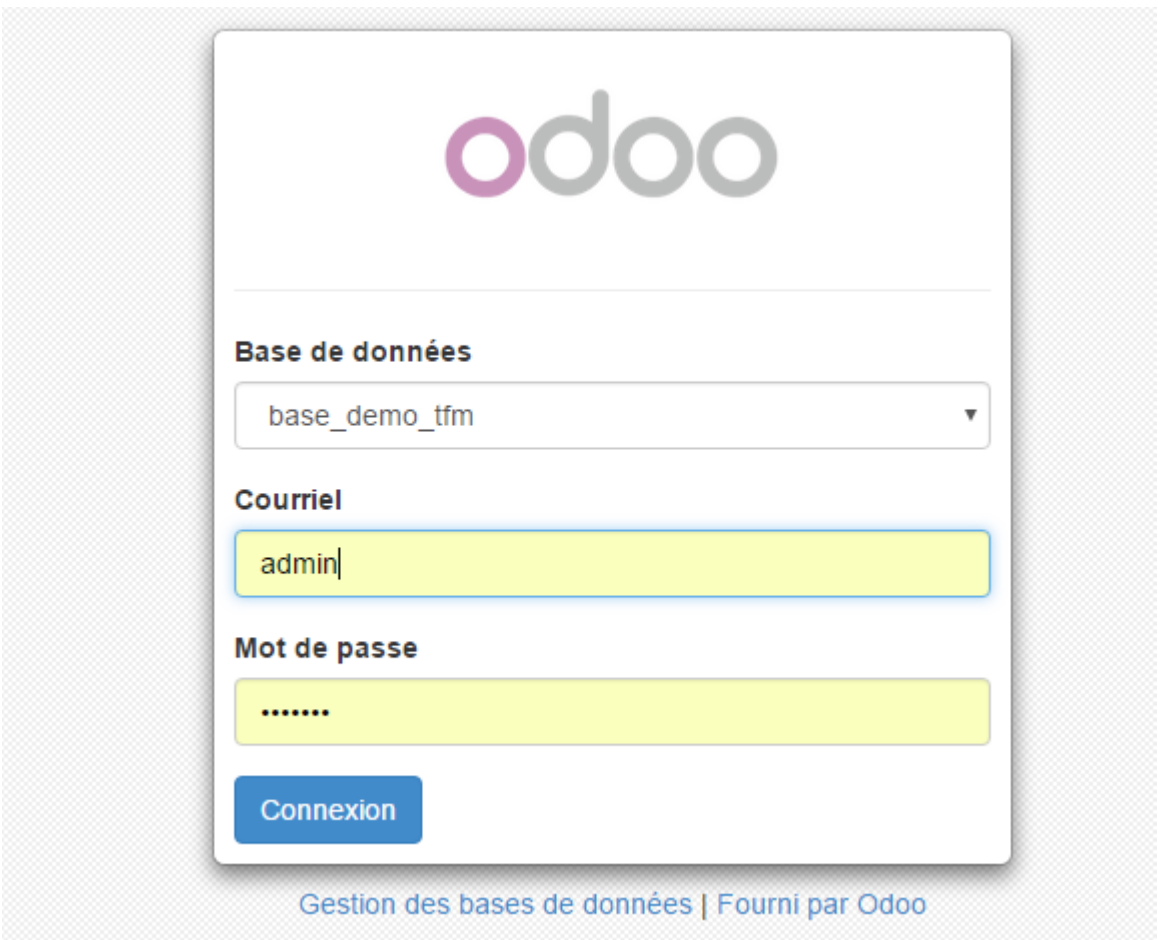

# <span id="page-62-0"></span>**5.5.3. Gestion des utilisateurs**

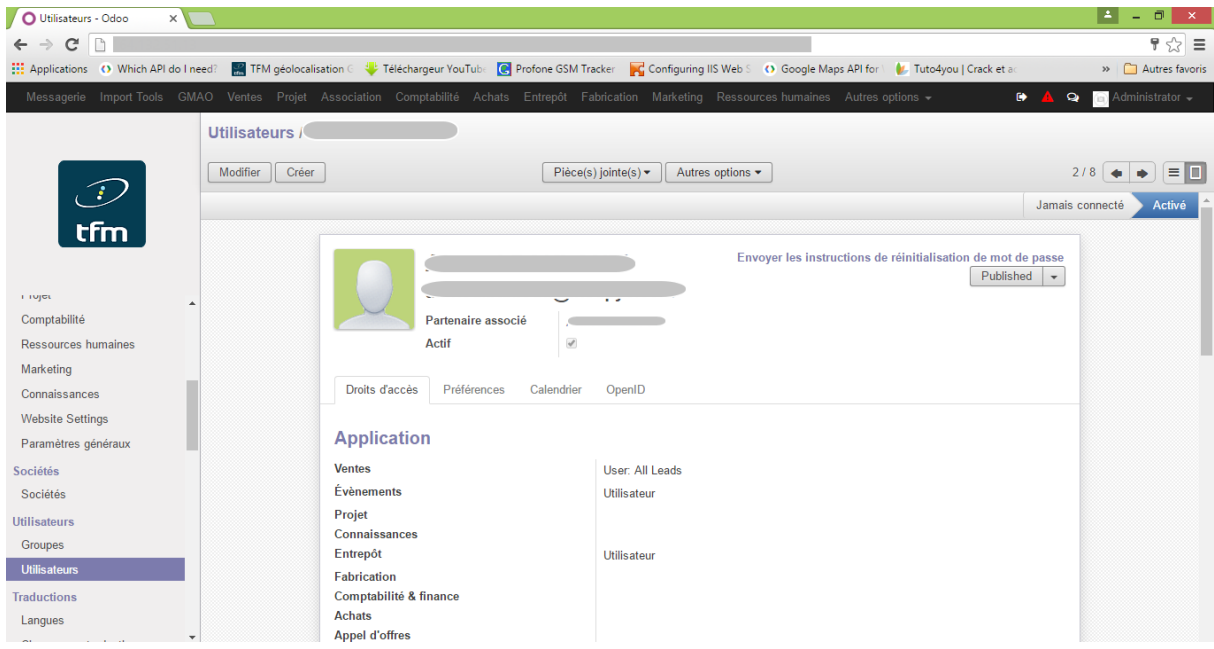

*Création utilisateur 1*

-<br>Communication

#### Paramètres techniques

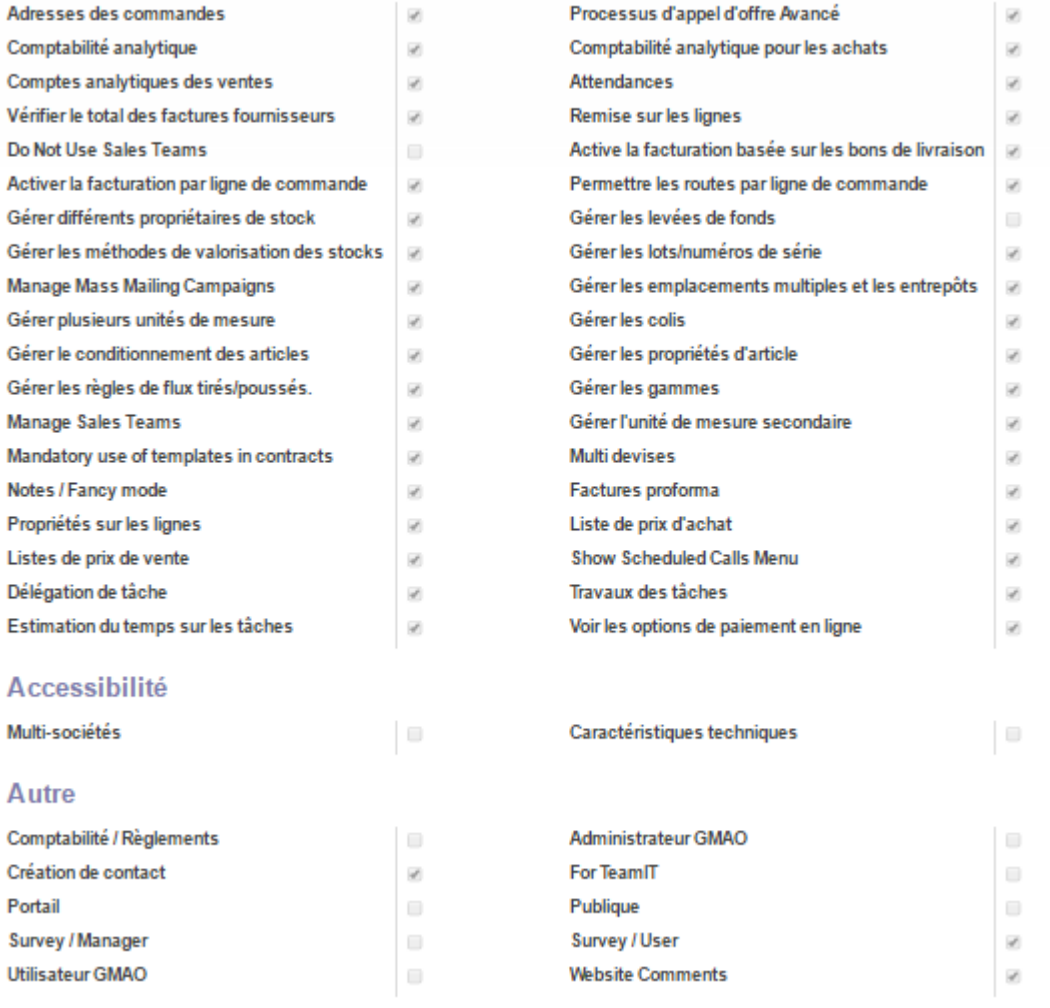

*Suite création utilisateur (affectation des habilitations)*

# <span id="page-63-0"></span>**5.5.4. Paramétrage des modules**

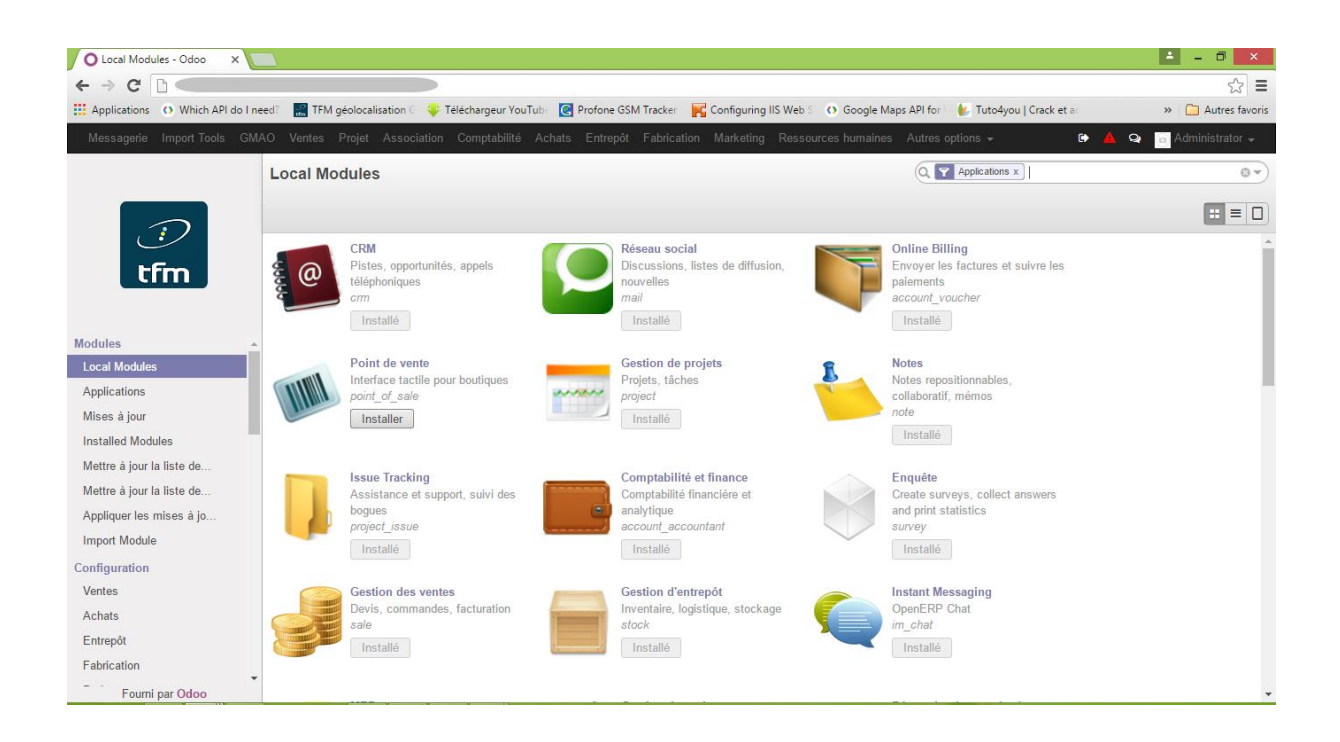

### **5.5.5. Configuration de la fiche de l'entreprise**

<span id="page-64-0"></span>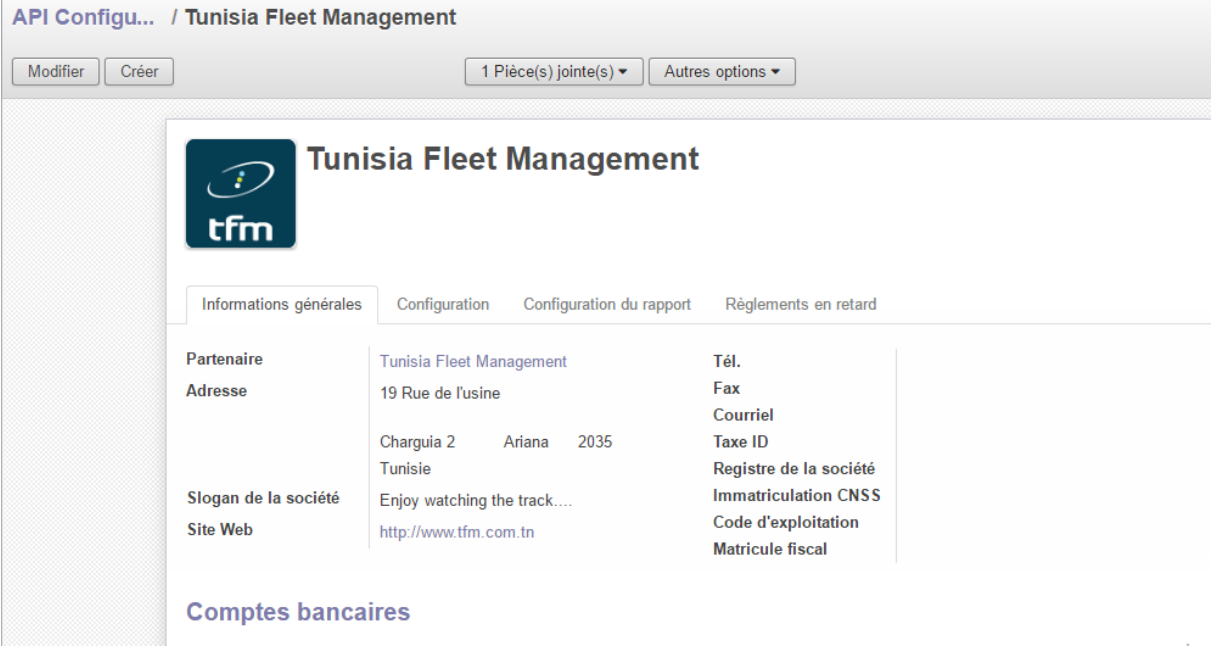

#### <span id="page-64-1"></span>**5.5.6. Gestion des ventes**

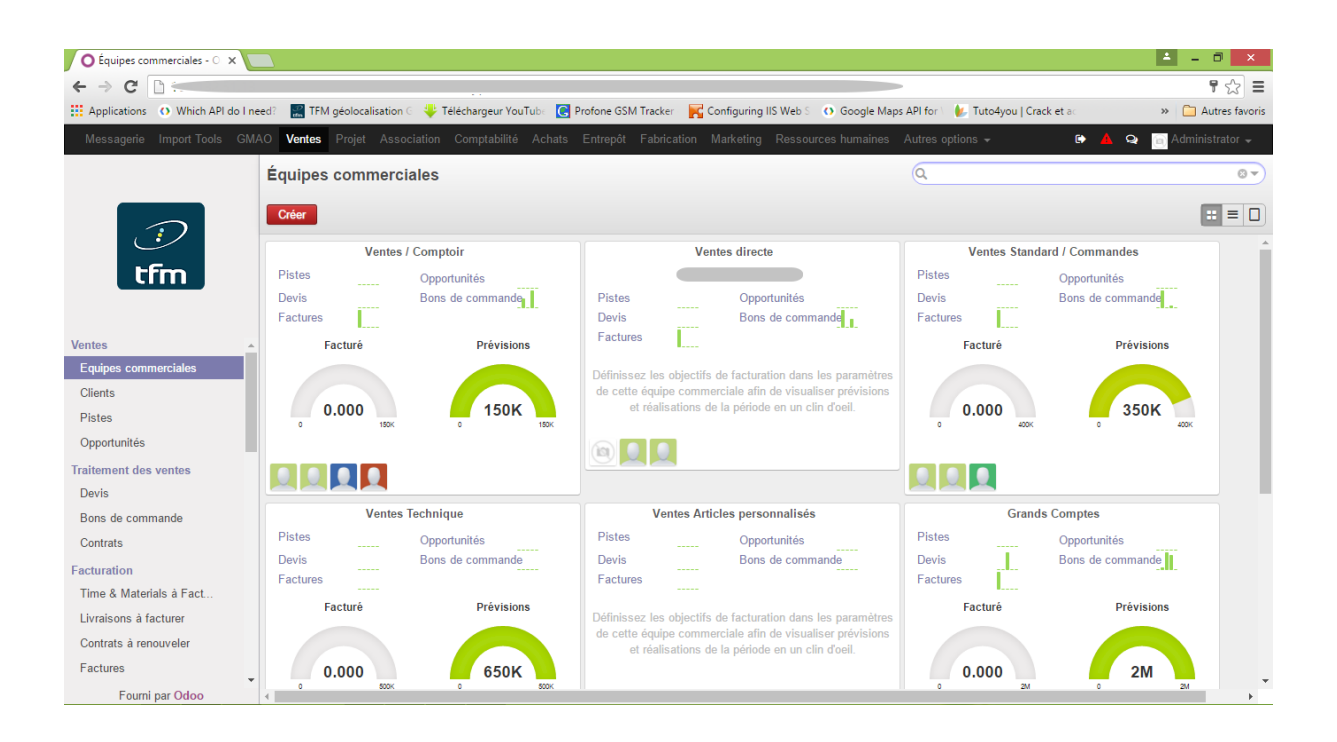

# **5.5.7. Gestion comptable et financière**

<span id="page-65-0"></span>

| Ractures clients - Odoo<br>$\times$                                                                                                    |                                       |  |  |           |            |                         |  |                                                                 |            |                                                         |            |                                                 |                                           | Ŀ.  | Θ                                         |
|----------------------------------------------------------------------------------------------------|---------------------------------------|--|--|-----------|------------|-------------------------|--|-----------------------------------------------------------------|------------|---------------------------------------------------------|------------|-------------------------------------------------|-------------------------------------------|-----|-------------------------------------------|
| $C$ $C$                                                                                                    |                                       |  |  |           |            |                         |  |                                                                 |            |                                                         |            |                                                 |                                           |     | $\frac{1}{2}$ $\frac{1}{2}$ $\frac{1}{2}$ |
| TFIN géolocalisation C C Téléchargeur YouTub: C Profone GSM Tracker C Configuring IIS Web S C Google Maps API for \ C Tuto4you   Crack et ac<br>::: Applications () Which API do I need?       |                                       |  |  |           |            |                         |  |                                                                 |            |                                                         |            |                                                 |                                           |     | >> Autres favoris                         |
| Messagerie Import-Tools GMAO Ventes Projet Association Comptabilité Achats Entrepôt Fabrication Marketing Ressources humaines Autres-options -<br>Administrator -<br>$\bullet$<br>$\mathbf{Q}$ |                                       |  |  |           |            |                         |  |                                                                 |            |                                                         |            |                                                 |                                           |     |                                           |
|                                                                                                    | <b>Factures clients</b><br>Ω          |  |  |           |            |                         |  |                                                                 |            |                                                         |            |                                                 |                                           |     | $\odot$                                   |
| 91                                                                                                    | Créer ou Importer<br><b>PERMITTED</b> |  |  |           |            |                         |  |                                                                 |            |                                                         |            |                                                 | 1-80 sur 205 $\bullet$<br>JUU.UUU JUU.JUU | E   | 白っ<br>о                                   |
| tfm                                                                                                    | $\Box$                                |  |  |           | 18/07/2016 |                         |  |                                                                 |            | WH\BL00341/2016                                         | <b>TND</b> | 0.000                                           | 493.559 762.929                           |     | <b>Brouillon</b>                          |
|                                                                                                    | $\qquad \qquad \Box$                  |  |  |           | 15/07/2016 |                         |  | Ventes directe                                                  |            | WH\BL00337/2016                                         | <b>TND</b> |                                                 |                                           |     | 0.000 696.033 821.350 Brouillon           |
| <b>Clients</b><br><b>Factures clients</b>                                                                                                    | $\qquad \qquad \Box$                  |  |  |           | 15/07/2016 |                         |  | <b>Ventes</b><br>Technique /<br>Grands<br><b>Comptes</b>        |            | WH\BL00336/2016                                         | <b>TND</b> | 0.000                                           | 377.740 446.233 Brouillon                 |     |                                           |
| Avoirs clients                                                                                                    | $\Box$                                |  |  |           | 15/07/2016 |                         |  |                                                                 |            | WH\BL00339/2016                                         | <b>TND</b> |                                                 |                                           |     | 0.000 835.293 857.470 Brouillon           |
| Recus de ventes<br>Paiements client                                                                                                    | $\Box$                                |  |  |           | 13/07/2016 |                         |  | Ventes /<br>Comptoir                                            |            | WH\BL00340/2016                                         | <b>TND</b> |                                                 | 0.000 652.167 652.667 Brouillon           |     |                                           |
| <b>Clients</b>                                                                                                    | $\qquad \qquad \Box$                  |  |  |           | 13/07/2016 |                         |  | Ventes /<br>Comptoir                                            |            | WH\BL00338/2016                                         | <b>TND</b> | 0.000                                           | Λ<br>607.144 607.644                      |     | 4 Brouillon                               |
| Journal vente<br>Journal des paiements<br><b>Fournisseurs</b>                                                                                                    | $\Box$                                |  |  |           |            | 30/06/2016  FA0183/2016 |  |                                                                 | 30/06/2016 | WH\BL00322/2016.<br>WH\BL00323/2016.<br>WH\BL00329/2016 | <b>TND</b> | $\overline{7}$                                  | 6<br>212.203 114.409 212.203              |     | 7 Ouverte                                 |
| <b>Factures fournisseur</b><br><b>Avoirs fournisseurs</b>                                                                                                    | $\Box$                                |  |  |           |            | 29/06/2016  FA0182/2016 |  |                                                                 | 27/09/2016 | WH\BL00325/2016.<br>WH\BL00326/2016.<br>WH\BL00327/2016 | <b>TND</b> | 6                                               | 5.<br>531.096 534.404 531.096             |     | 6 Ouverte                                 |
| Reçus d'achat<br>Paiements fournisseurs<br>Emettre des chèques                                                                                                    | $\Box$                                |  |  |           | 29/06/2016 |                         |  | <b>Ventes</b><br>Technique /<br><b>Grands</b><br><b>Comptes</b> |            | WH\BL00335/2016.<br>WH\BL00334/2016.<br>WH\BL00333/2016 | <b>TND</b> | 0.000                                           | 5<br>535.606 532.515                      |     | 6 Brouillon                               |
| Fourni par Odoo                                                                                                    |                                       |  |  |           |            | 17/06/2016  FA0181/2016 |  |                                                                 | 15/09/2016 | WH\BL00313/2016.<br>WH\BL00314/2016.                    | <b>TND</b> | 8                                               | 7<br>728.914 400.725 728.914              |     | 8 Ouverte                                 |
| 疆                                                                                                    | l S                                   |  |  | $\bullet$ |            | $\sqrt{W}$              |  |                                                                 |            |                                                         |            | $\sim$ 0 $\odot$ 0 $\times$ 1 $\odot$ 1 $\odot$ |                                           | FRA | 23:47                                     |

Liste des facture

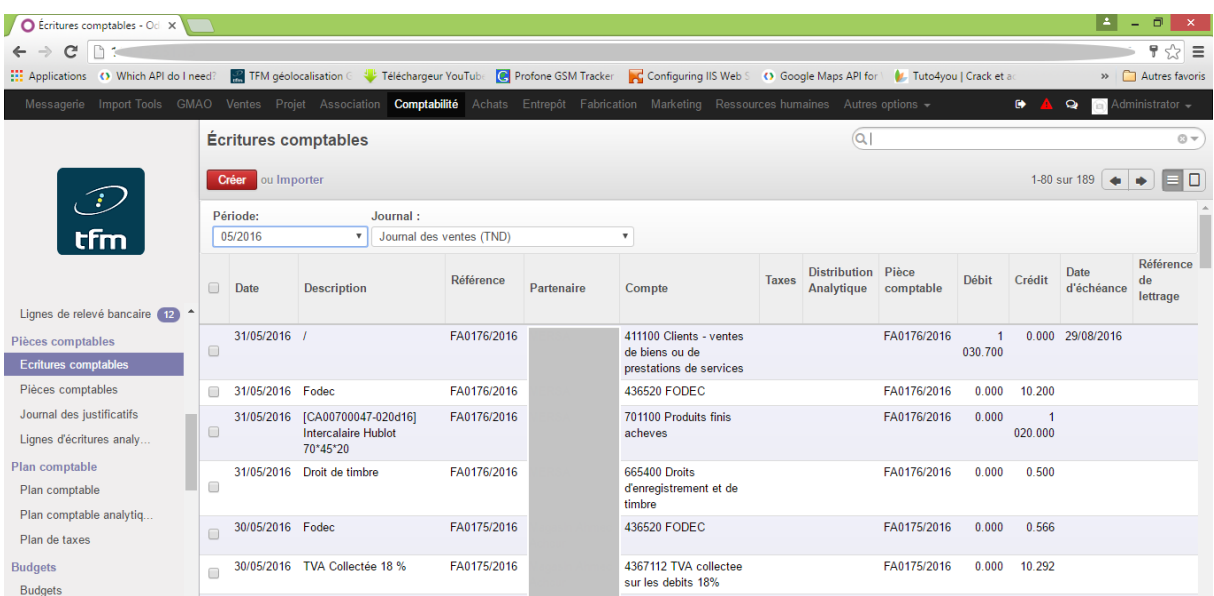

Ecritures comptables

# **5.5.8. Gestion des ressources humaines**

<span id="page-66-0"></span>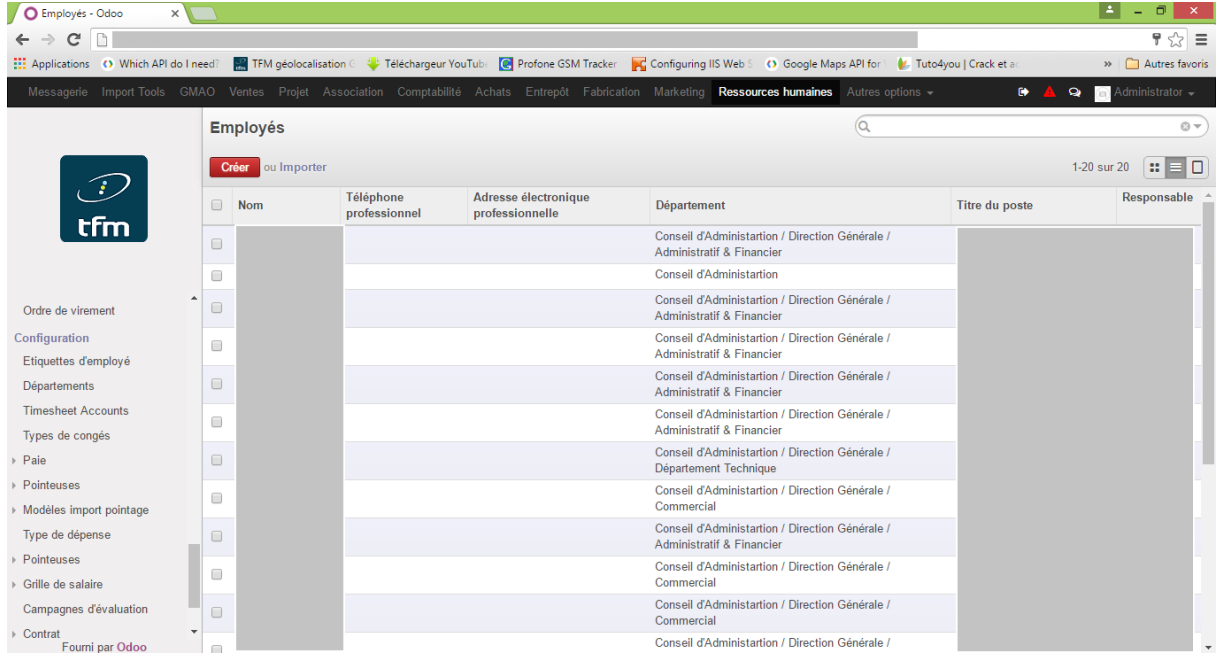

Liste des employés

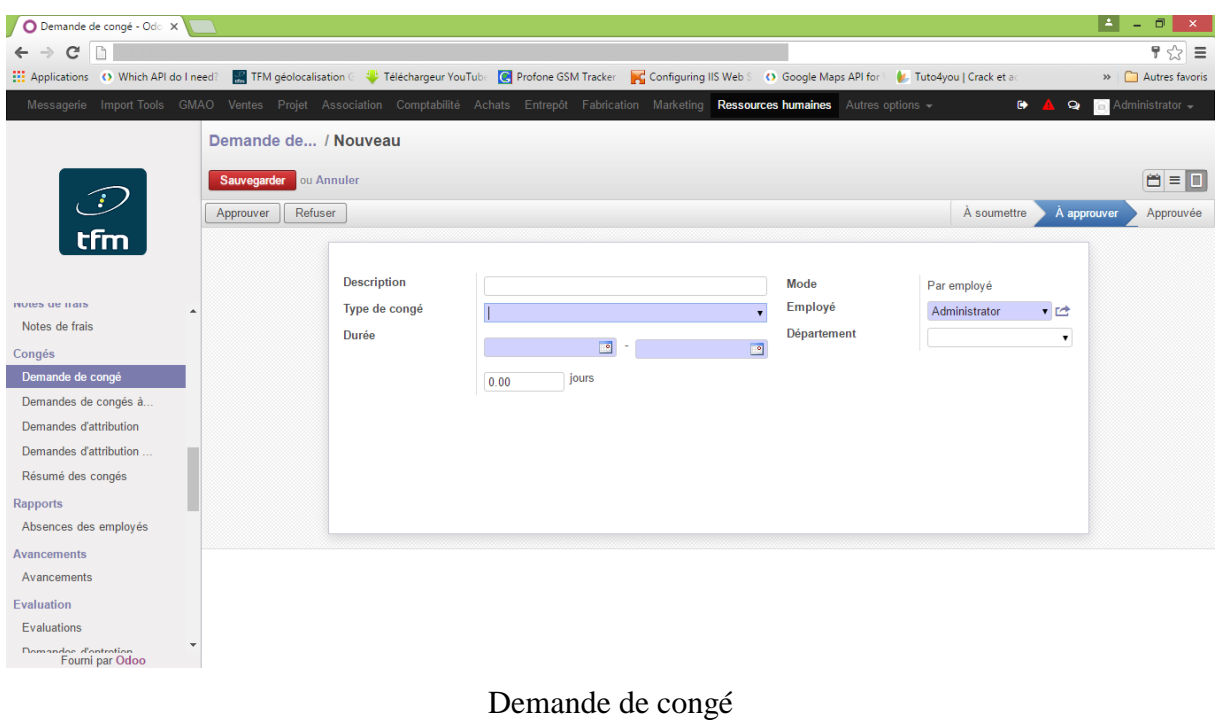

# **5.6. Conclusion**

<span id="page-67-0"></span>La phase réalisation est l'étape la plus importante, c'est la concrétisation du tout le travail fait dans le tout le cycle de vie du projet.

Dans ce chapitre, nous avons décrit brièvement le diagramme de déploiement de ainsi que l'environnement de développement de quelques fonctionnalités de notre solution.

# **6. Conclusion**

<span id="page-68-0"></span>Ce rapport s'inscrit dans le cadre de notre projet de fin d'études à l'Université Virtuelle de Tunis et qui a duré quatre mois au sein de la société Tunisia Fleet Management.

Nous avons participé durant ce projet dans la mise en place d'un progiciel de gestion intégré Odoo au sein de l'organisme d'accueil.

Nous avons établie une étude et une analyse des de notre système tout en respectant les priorités de les besoins évoqué par le manager de l'entreprise.

Odoo a été la solution sélectionné après une étude comparative entre les différents progiciels de gestion intégrée. Par la suite, nous avons entamé une étude préliminaire pour présenter la problématique visée et l'objectif du travail, et aussi identifier les différents acteurs interagissant avec le système futur par la suite nous avons dégagé les principales modules à intégrer et développer.

Apres ceci, nous avons recensé les besoins fonctionnels puis techniques, ceci étant fait grâce à l'usage des diagrammes de cas d'utilisation.

L'étape d'analyse et conception est ensuite entamée à travers les diagrammes de séquences et de classes.

La dernière phase était la phase de réalisation, dans laquelle nous avons exposé les outils et logiciels que se soit pour l'utilisation de Odoo dans l'environnement de développement ou dans l'environnement de production.

Pour conclure, nous pouvons nous demandés sur l'atteinte des objectifs fixé au début du projet et si le travail réaliser aurait permis de mettre fin au anomalies détecté auparavant.

En faites, pour répondre à cette question importante, nous pouvons dire, que le système mis en place a provoqué une résistance des utilisateurs de l'entreprise face à ce changement.

Par contre, petit à petit, grâce au formations faites sur l'exploitation de ce nouveau progiciel, et surtout la conscience des utilisateurs de l'apport de ce nouveau ERP sur la performances dans leurs travail, ils ont commencé à adopter la nouvelle plateforme.

Bien évidement, ceci n'est qu'une phase de notre travail, qui va continuer à progresser et enrichir les fonctionnalités mise à disposition des utilisateurs par d'autres, comme la gestion du service après-vente, la gestion des compagnes de marketing, etc...

# **Références bibliographiques**

<span id="page-69-0"></span>Présentation d'Odoo. http://www.odoo.com/, (2016). [En ligne ; consulté le 10-Mars-2016].

Présentation de l'architecture MVC de OpenERP. http://odoodocs.readthedocs.io/en/latest/02\_architecture.html, (2012). [En ligne ; consulté le 15-Mai-2016].

Documentation Ubuntu. https://doc.ubuntu-fr.org/trusty. note ="[En ligne ;consulté le 20 février-2016]".

Présentation pydev. https://http://www.pydev.org/, (2000). note ="[En ligne ;consulté le 20 février-2016]".

Présentation de PostgreSQL. http://www.postgresql.org, (1996). note ="[En ligne ;consulté le 20-Mars-2016]".

Gérard Swinnenn. Apprendre à programmer avec Python 3.

Prśentation de Qweb. https://www.odoo.com/documentation/8.0/reference/qweb.html. [En ligne ; consulté le 20-Février-2016].

Architecture d'Odoo. https://agipme.fr, (2014). [En ligne ; consulté le 20-Mars-2016].